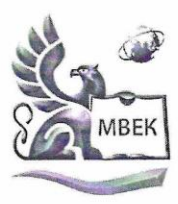

Автономная некоммерческая профессиональная образовательная организация «МЕЖДУНАРОДНЫЙ ВОСТОЧНО-ЕВРОПЕЙСКИЙ КОЛЛЕДЖ»

.<br>Пушкинская ул., д. 268, 426008, г. Ижевск. Тел.: (3412) 77-68-24. Е-mail: mveu@mveu.ru, www. mveu.ru ИНН 1831200089. ОГРН 1201800020641

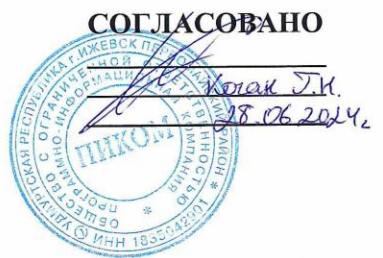

УТВЕРЖДАЮ: Директор В.В. Новикова  $2024 r.$  $O6$  $\mathscr{C}$ 

Комплект контрольно-оценочных средств по учебной дисциплине

#### ОП.01 ОСНОВЫ ИНФОРМАЦИОННЫХ ТЕХНОЛОГИЙ

#### по профессии

09.01.03 Оператор информационных систем и ресурсов

Ижевск, 2024

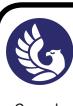

Комплект контрольно-оценочных средств разработан на основе Федерального государственного образовательного стандарта среднего профессионального образования по профессии СПО 09.01.03 Оператор информационных систем и ресурсов.

Организация разработчик:

Автономная некоммерческая профессиональная образовательная организация "Международный Восточно-Европейский колледж"

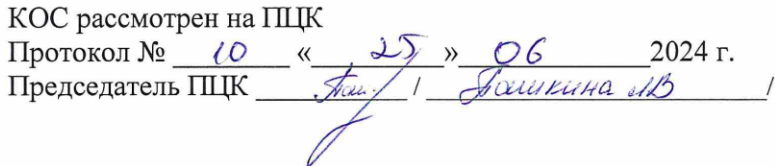

# **СОДЕРЖАНИЕ**

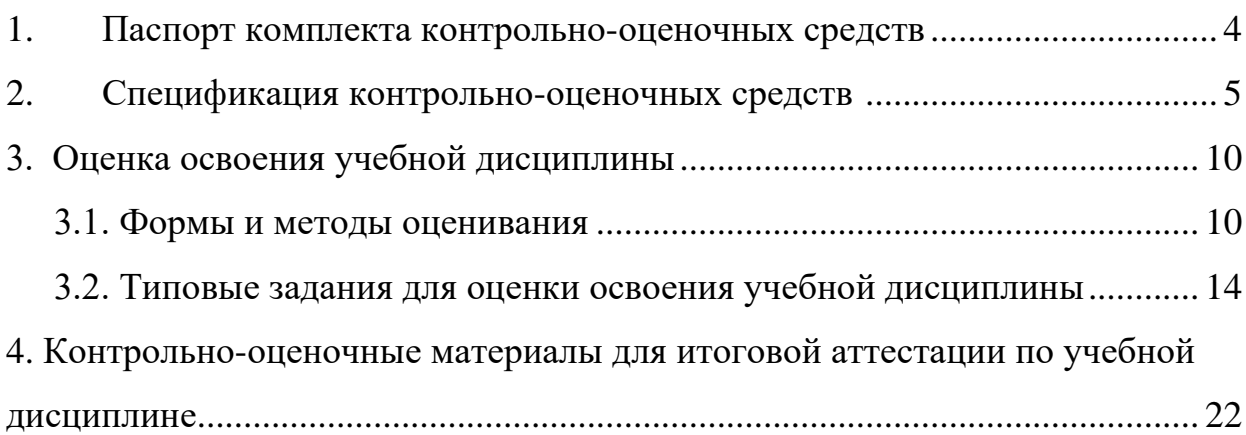

### **1. Паспорт комплекта контрольно-оценочных средств**

В результате освоения учебной дисциплины ОП.01 Основы информационных технологий обучающийся должен обладать предусмотренными ФГОС по профессии СПО 09.01.03 Оператор информационных систем и ресурсов следующими умениями, знаниями, которые формируют профессиональную компетенцию, и общими компетенциями, целевыми ориентирами:

#### **Умения**

**У1**.использовать программное обеспечение в профессиональной деятельности;

**У2**.использовать информационные ресурсы для поиска и хранения информации;

**У3**.обрабатывать текстовую и табличную информацию;

**У4**.использовать деловую графику и мультимедиа информацию;

**У5**.использовать технологии сбора, размещения, хранения, накопления, преобразования и передачи данных;

**У6**.обрабатывать текстовую и числовую информацию;

**У7**.применять мультимедийные технологии обработки и представления информации;

**У8**.обрабатывать информацию, используя средства пакетов прикладных программ.

### **Знания**

**З1**.понятие информационных систем и информационных технологий, автоматизированной обработки информации;

**З2**.основные правила и методы работы с пакетами прикладных программ;

**З3**.возможности сетевых технологий работы с информацией;

**З4**.методы и средства сбора, обработки, хранения, передачи и накопления информации;

**З5**.принципы защиты информации от несанкционированного доступа;

**З6**.теоретические основы, виды и структуру баз данных;

**З7**.принципы классификации и кодирования информации;

**З8**.номенклатура информационных источников, применяемых в профессиональной деятельности;

**З9**.приемы структурирования информации;

**З10**.формат оформления результатов поиска информации;

**З11**.основы современных систем управления базами данных.

ПК 1.1. Выполнять ввод и обработку текстовых данных.

ПК 1.2. Выполнять преобразование данных, связанных с изменениями структуры документов.

ПК 1.3. Выполнять разметку и форматирование документов различных форматов.

ПК 1.4. Конвертировать аналоговые данные в цифровые.

ПК 1.5. Выполнять подготовку цифровых данных для дальнейшей обработки и архивирования.

ПК 1.6. Формировать запросы для получения информации в базах данных.

ПК 1.7. Выполнять операции с объектами базы данных.

**ОК 02.** Использовать современные средства поиска, анализа и интерпретации информации, и информационные технологии для выполнения задач профессиональной деятельности;

### **ЦО Ценности научного познания (ЦО ЦНП):**

Деятельно выражающий познавательные интересы в разных предметных областях с учётом своих интересов, способностей, достижений, выбранного направления профессионального образования и подготовки.

Обладающий представлением о современной научной картине мира, достижениях науки и техники, аргументированно выражающий понимание значения науки и технологий для развития российского общества и обеспечения его безопасности.

Демонстрирующий навыки критического мышления, определения достоверности научной информации, в том числе в сфере профессиональной деятельности.

Умеющий выбирать способы решения задач профессиональной деятельности применительно к различным контекстам.

Использующий современные средства поиска, анализа и интерпретации информации, информационные технологии для выполнения задач профессиональной деятельности.

 Развивающий и применяющий навыки наблюдения, накопления и систематизации фактов, осмысления опыта в естественнонаучной и гуманитарной областях познания, исследовательской и профессиональной деятельности.

Обладающий опытом участия в научных, научно-исследовательских проектах, мероприятиях, конкурсах в рамках профессиональной направленности профессии.

 Проявляющий сознательное отношение к непрерывному образованию как условию успешной профессиональной и общественной деятельности.

Формой аттестации по учебной дисциплине является экзамен.

### **2. Спецификация контрольно-оценочных средств**

В результате аттестации по учебной дисциплине осуществляется комплексная проверка следующих умений и знаний, а также динамика формирования общих и профессиональных компетенций, целевых ориентиров:

Таблица 1

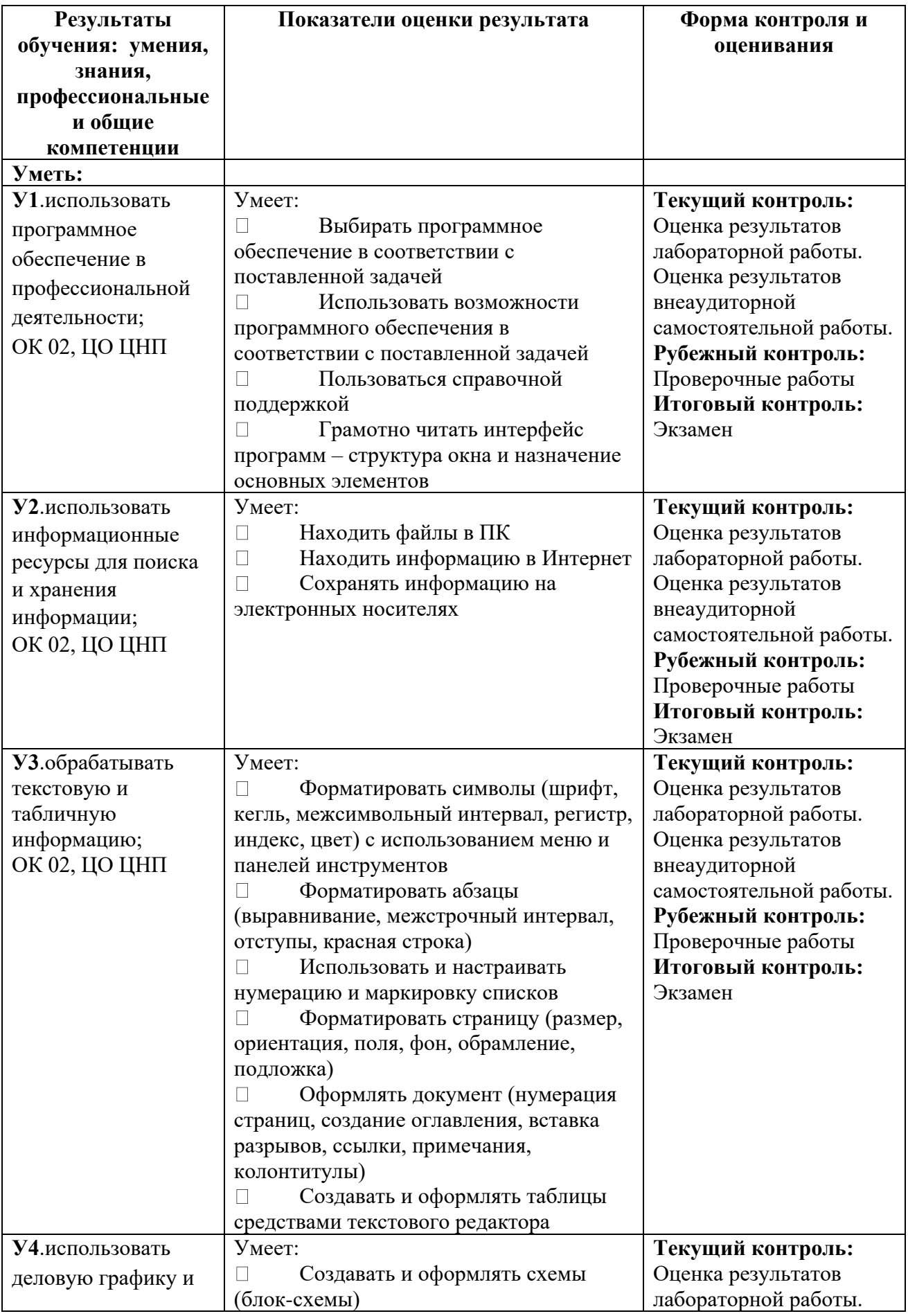

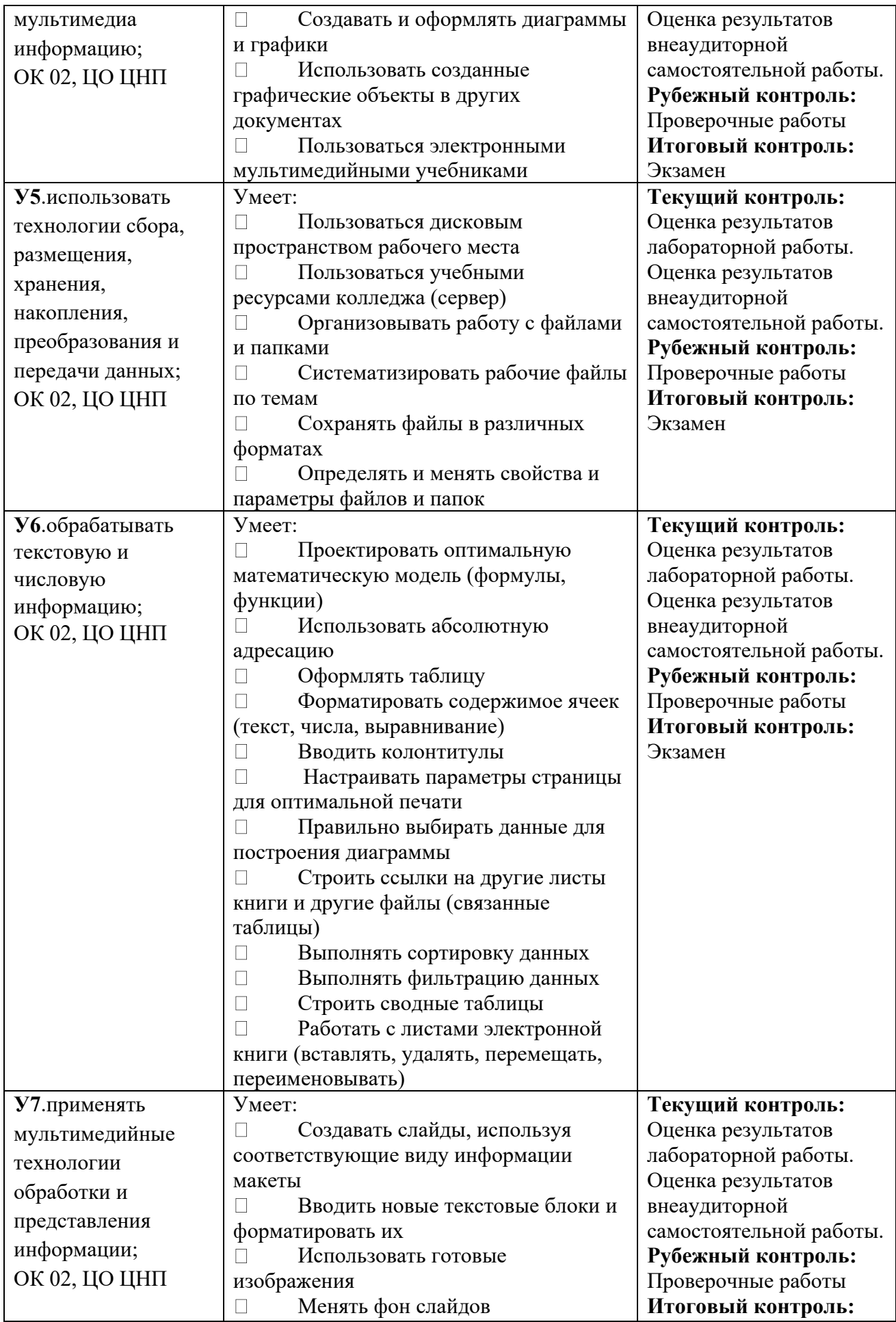

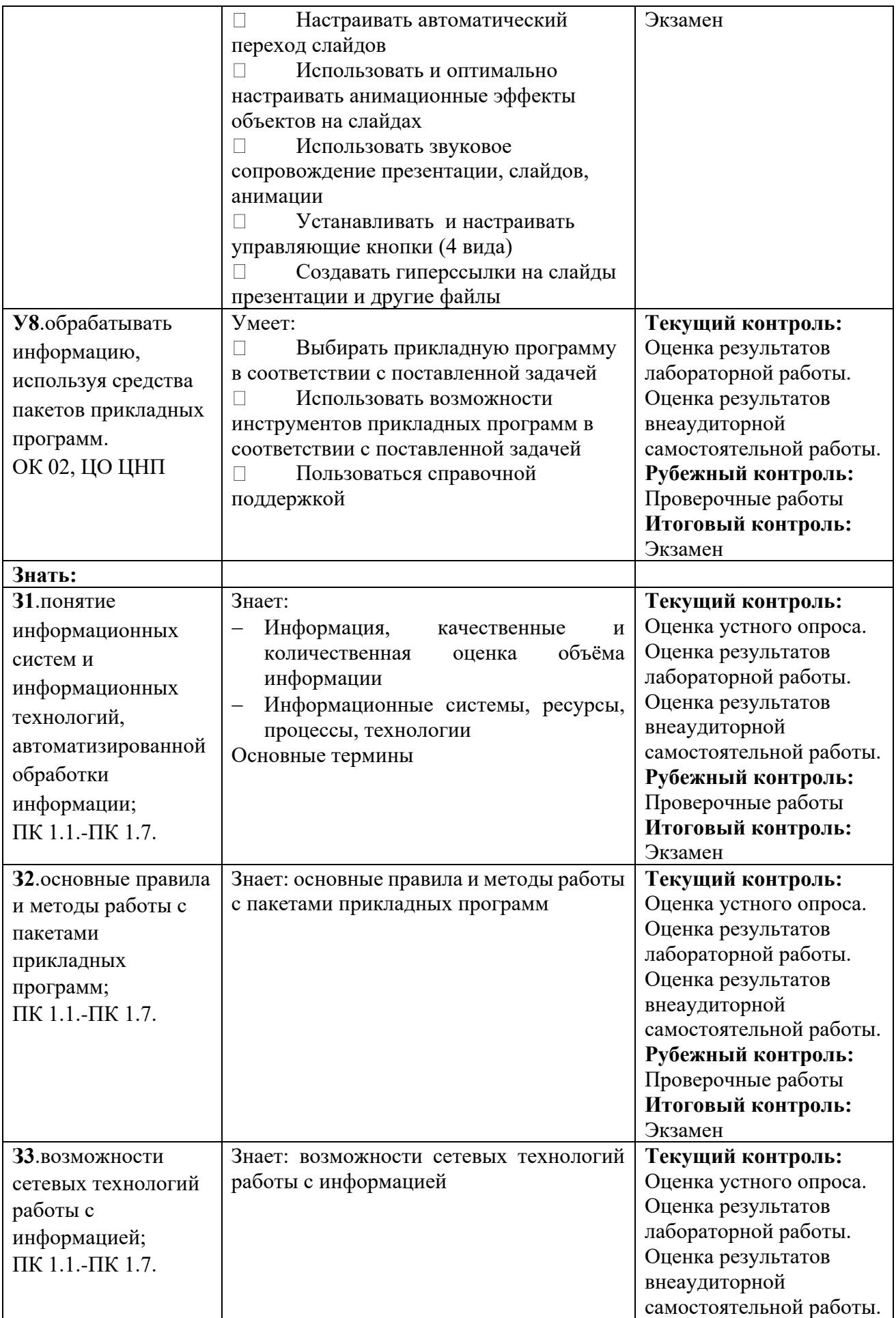

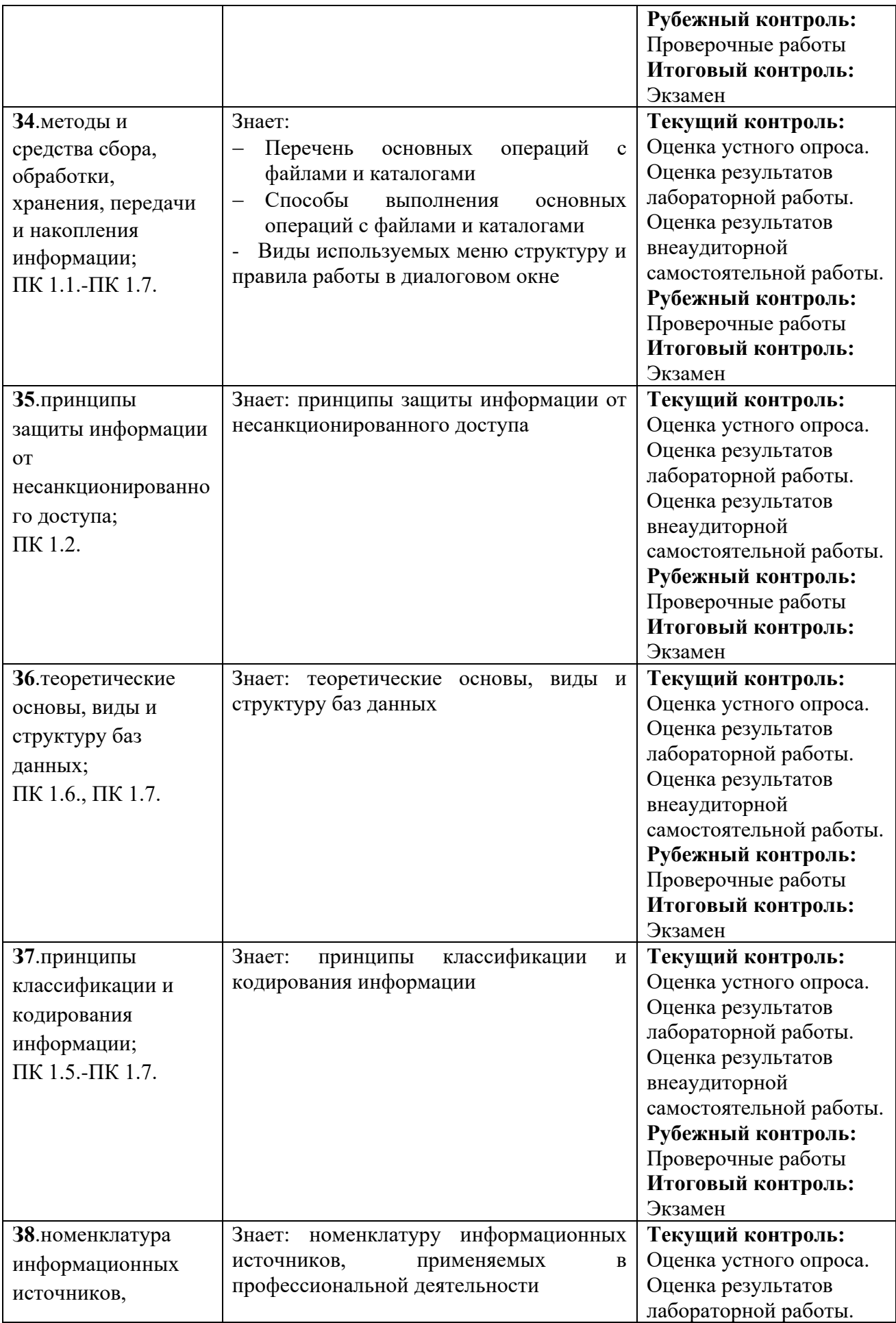

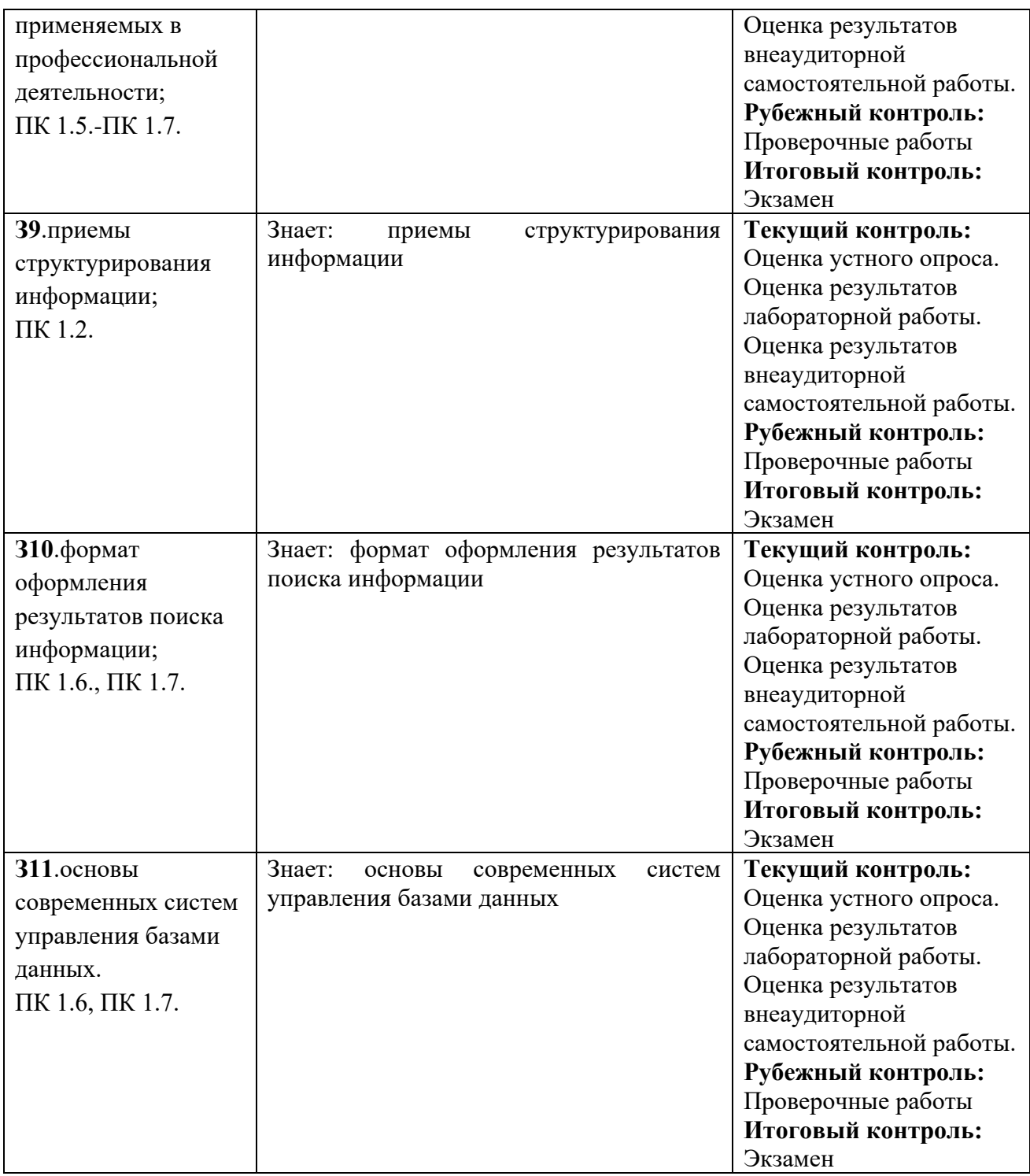

### **3. Оценка освоения учебной дисциплины:**

# **3.1. Формы и методы оценивания**

Предметом оценки служат умения и знания, предусмотренные ФГОС по дисциплине ОП.01 Основы информационных технологий, направленные на формирование общих и профессиональных компетенций, целевые ориентиры.

#### **Кодификатор комплекта контрольно-оценочных средств**

(нормативное основание разработки кодификатора – ФГОС - Приказ Минпросвещения России от 11.11.2022 N 974 "Об утверждении федерального государственного образовательного стандарта среднего профессионального образования по профессии 09.01.03 Оператор информационных систем и ресурсов" (Зарегистрировано в Минюсте России 19.12.2022 N 71639))

Таблица 2

**Требования к уровню подготовки обучающихся при проведении оценки компетенций**

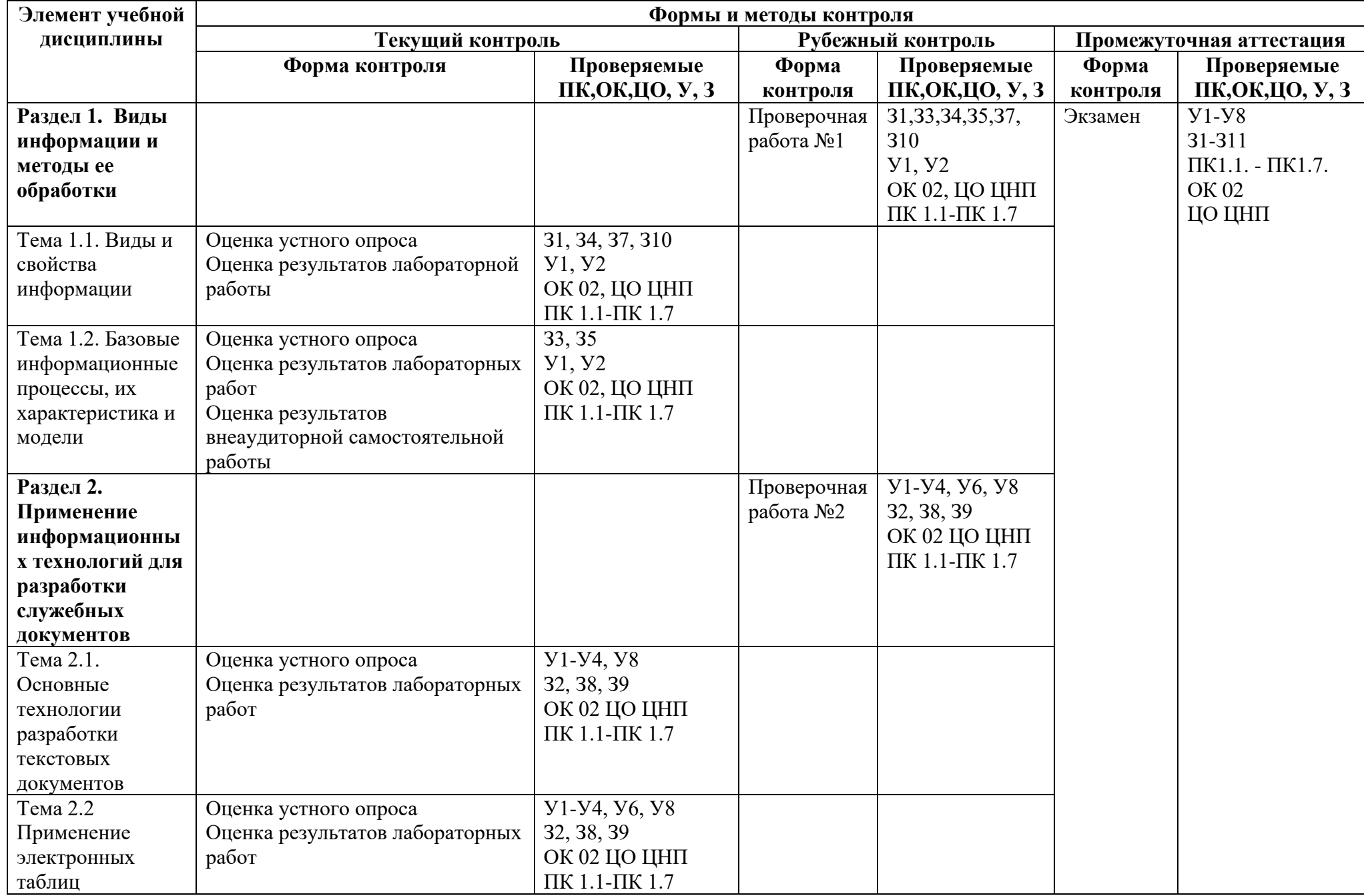

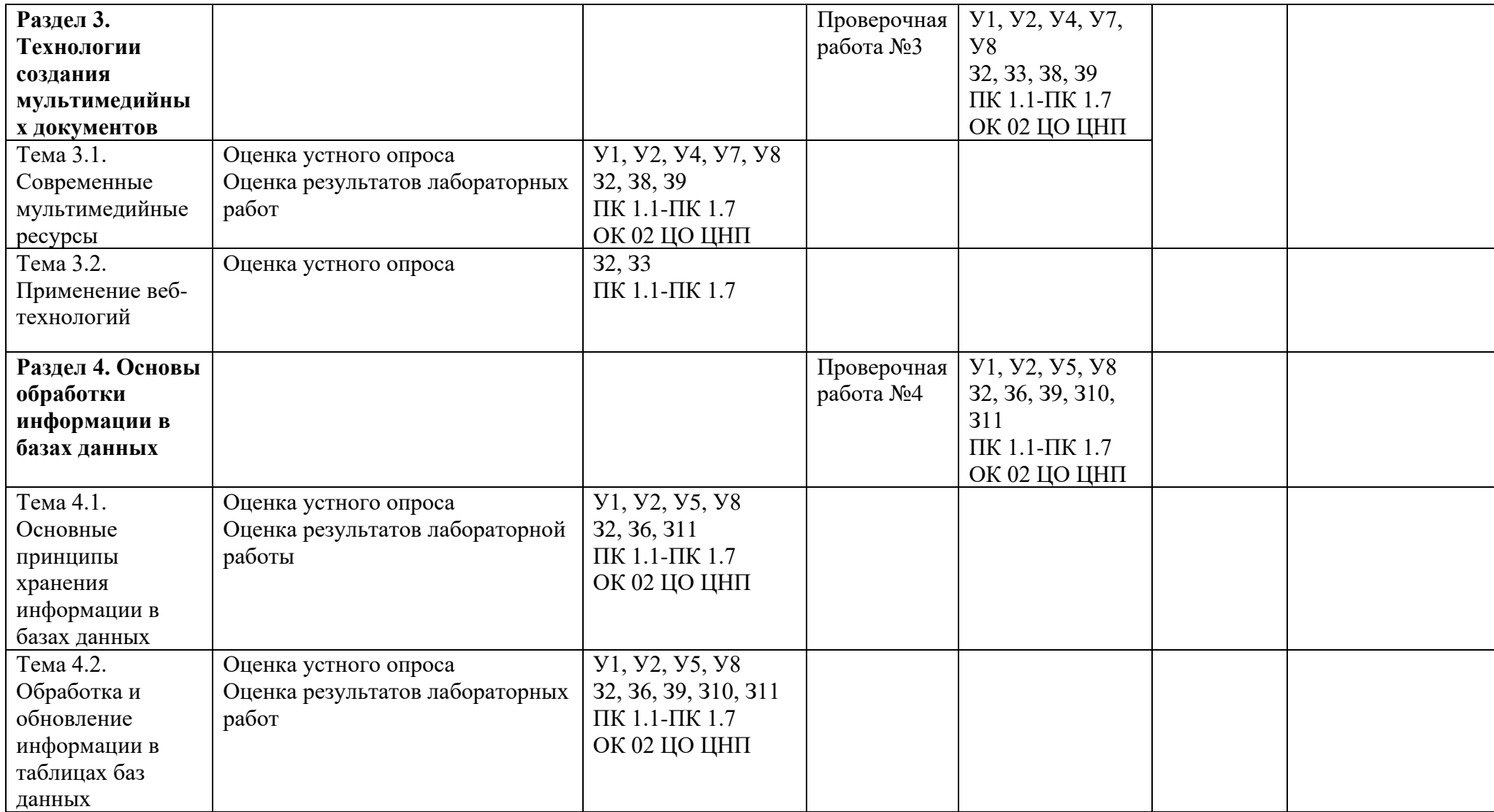

#### **3.2. Типовые задания для оценки освоения учебной дисциплины**

#### **Входное тестирование**

По ссылке:

**[https://onlinetestpad.com/ru/test/38889-itogovyj-test-po-uchebnoj-discipline](https://onlinetestpad.com/ru/test/38889-itogovyj-test-po-uchebnoj-discipline-osnovy-informacionnykh-tekhnologij)[osnovy-informacionnykh-tekhnologij](https://onlinetestpad.com/ru/test/38889-itogovyj-test-po-uchebnoj-discipline-osnovy-informacionnykh-tekhnologij)**

#### **3.2.1. Текущий контроль**

#### **Вопросы к устному опросу:**

Тема 1.1. Виды и свойства информации:

- 2. Информация и формы ее представления.
- 3. Основные характеристики информации.
- 4. Основные форматы текстовых, графических, аудио и видеофайлов. Классификация информационных технологий.
- 5. Методы и средства сбора, обработки, хранения, передачи и накопления информации.
- 6. Конвертирование и сохранение файлов в различных форматах.

Тема 1.2. Базовые информационные процессы, их характеристика и модели

- 1. Номенклатура информационных источников, применяемых в профессиональной деятельности.
- 2. Формат оформления результатов поиска информации.
- 3. Возможности сетевых технологий работы с информацией.
- 4. Принципы защиты информации от несанкционированного доступа.

Тема 2.1. Основные технологии разработки текстовых документов

- 1. Основные правила и методы работы с пакетами прикладных программ.
- 2. Возможности текстового редактора.
- 3. Приемы структурирования информации.

Тема 2.2 Применение электронных таблиц

- 1. Основные правила и методы работы с пакетами прикладных программ.
- 2. Возможности электронных таблиц.

Тема 3.1. Современные мультимедийные ресурсы

- 1. Классификации и сферы применения мультимедийных ресурсов.
- 2. Образовательные ресурсы
- 3. Бизнес-приложения

4. Основные правила и методы подготовки мультимедийных презентаций.

Тема 3.2. Применение веб-технологий

- 1. Основные поисковые системы.
- 2. Правила использования информационного контента.
- 3. Основные сервисы и методы публикации информации в сети.

Тема 4.1. Основные принципы хранения информации в базах данных

- 1. Теоретические основы, виды и структура баз данных.
- 2. Основы современных систем управления базами данных.

3. Основные понятия баз данных: реляционные таблицы, установление связей между таблицами.

Тема 4.2. Обработка и обновление информации в таблицах баз данных

- 1. Понятие запроса.
- 2. Конструктор запросов.
- 3. Формирование отчета по заданным параметрам.

## **3.2.2. Рубежный контроль**

### **Проверочная работа № 1**

### **по разделу 1. Виды информации и методы ее обработки**

**ИНСТРУКЦИЯ** по выполнению Проверочной работы №1

- 1. Внимательно прочитать данную ИНСТРУКЦИЮ.
- 2. Взять у преподавателя МАКЕТ контрольной работы и внимательно его изучить. Подписать свой оценочный лист – *ФИО группа*. Задать вопросы, если они возникли. Приступить к выполнению работы на своём рабочем месте. Приготовить тетрадь для записей. После выполнения **каждого задания**  записывайте в таблицу баллы в соответствии с МАКЕТОМ оценивания.
- 3. В своей Рабочей папке (*Этот компьютер – Документы – ФИ группа*) создать папку **КР1 ФИ №ПК**. В контрольной папке создать документы Word: *Задание 1, Задание 2, Задание 3,* используя контекстное меню.
- 4. В общей папке (*Этот компьютер – Z://\*\*\*/Контрольная работа №1*) найти и открыть файл **Устройство компьютера**.
- 5. Открыть файл и пройти **ТЕСТ**. Результат **показать преподавателю** и сохранить скриншотом (*Вырезка*) в файл с именем *Задание 1* в контрольную папку. Закрыть общую папку. Записать свои баллы в таблицу.
- 6. **Получить** карточку для выполнения *Задания 2* у преподавателя. Выполнить его и сохранить результат скриншотом в контрольную папку. Записать свои баллы.
- 7. **Выбрать** карточки для выполнения *Задания 3*. Выполнить *Задание 3*. Результат выполнения задания сохранить текстом в одном файле в контрольную папку. *Наличие ссылок при использовании в п.3-2 и 3-3 Интернет-ресурсов обязательно!* Записать номера и свои баллы.
- 8. Для выполнения *Задания 4* вы должны воспользоваться СПС Консультант+ (некоммерческая интернет-версия). **Выберите** карточку для выполнения *Задания 4.* Выполните все задания и сохраните полученный файл с именем *Задание 4* в контрольную папку. Записать номер и свои баллы.
- 9. Установите **адекватную защиту** на один из файлов вашей контрольной работы. Проверьте в контрольной папке наличие всех файлов с выполненными заданиями.
- 10. Создайте **архив** контрольной папки (простой без пароля).
- 11. Откройте вашу электронную почту и напишите **письмо** преподавателю, прикрепив архив для проверки. Продумайте *текст* письма. Укажите пароль

на файл с защитой. Вспомните правила деловой переписки. Не забудьте написать тему и поставить свою подпись. Отправьте письмо по указанному преподавателем адресу.

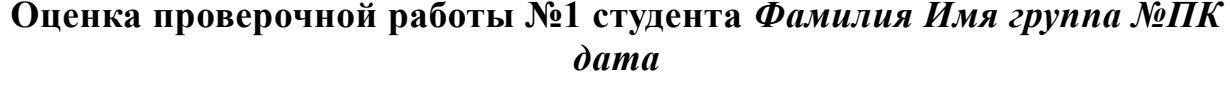

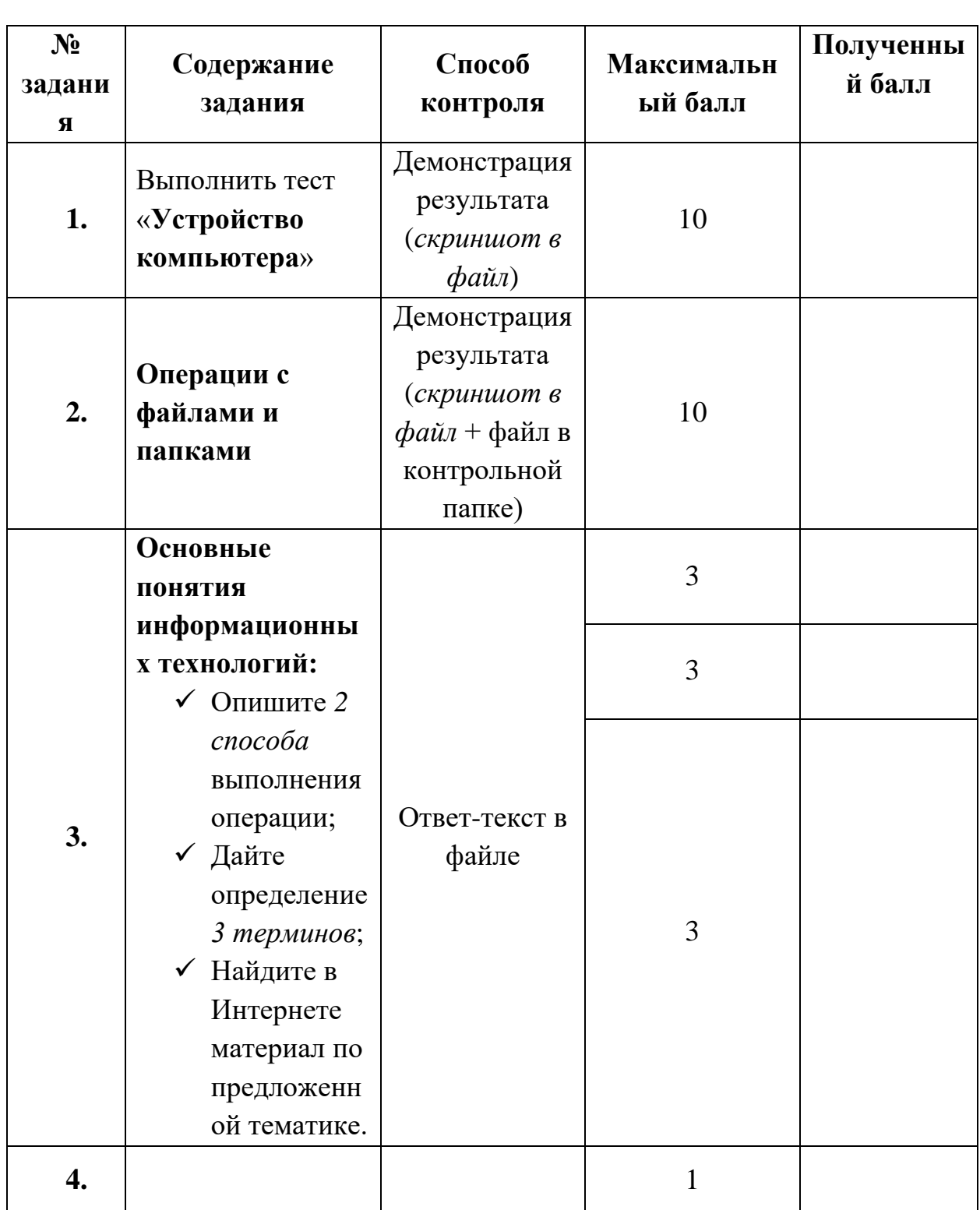

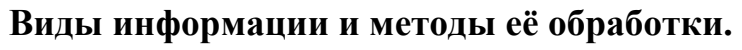

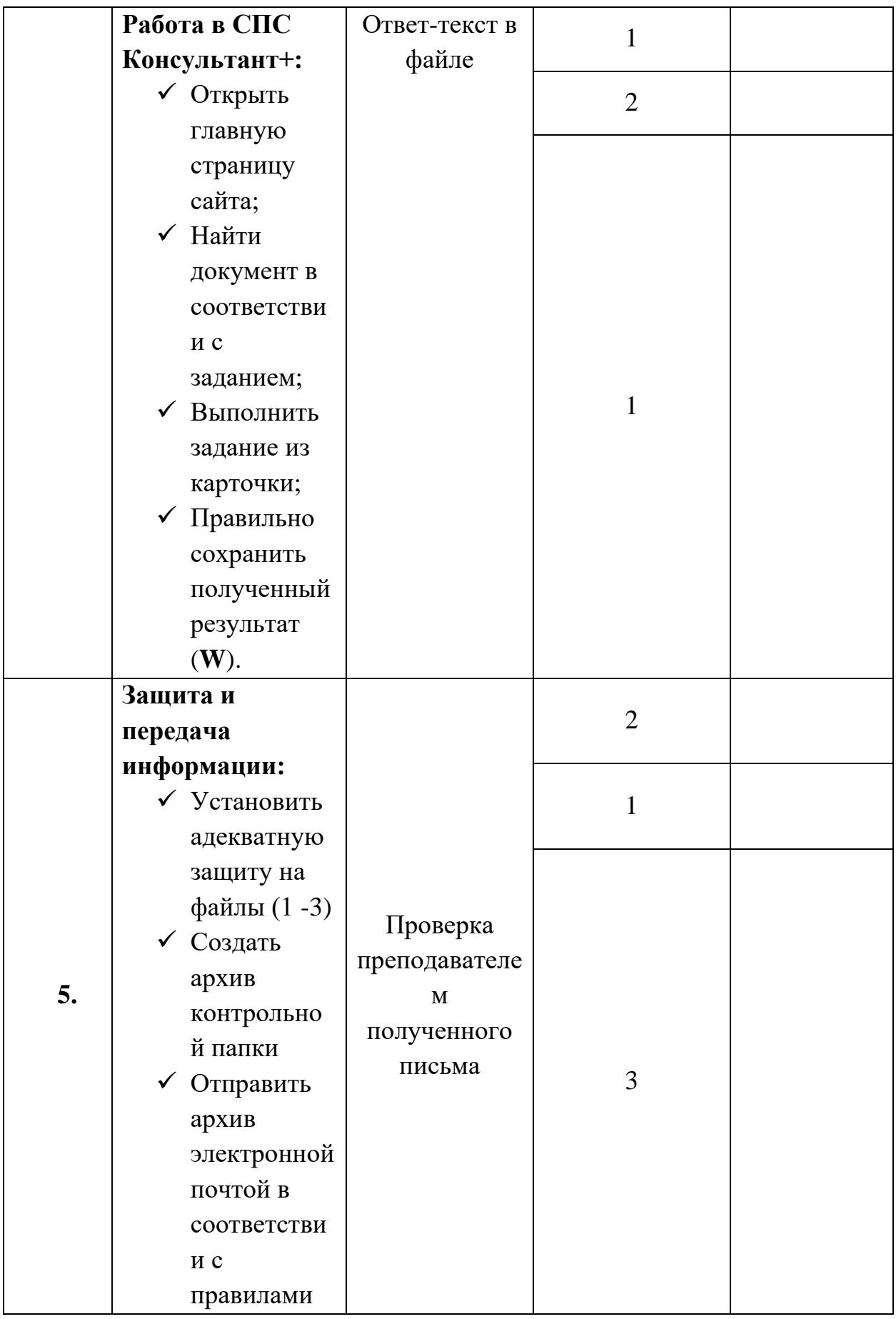

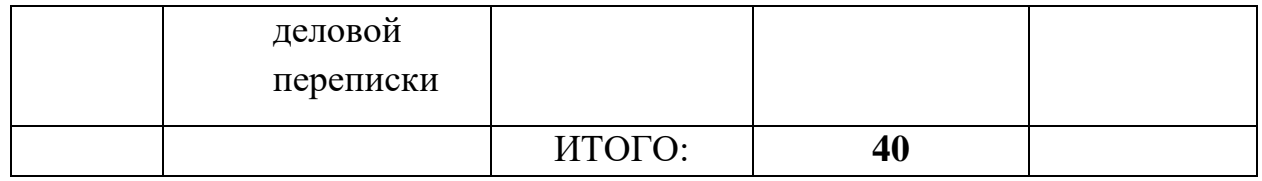

#### **Критерии:**

От 36 баллов – **отлично**, от 28 баллов – **хорошо**, от 20 баллов – **удовлетворительно**, ниже 20 баллов – **неудовлетворительно.**

### **Проверочная работа № 2**

## **по разделу 2. Применение информационных технологий для разработки**

#### **служебных документов**

Проверочная работа № 2 состоит из 2 частей.

#### **Часть 1.**

**ИНСТРУКЦИЯ** по выполнению Проверочной работы №2 часть 1

### 1. **Технология обработки текстовой информации** *Разработка текстовых документов*

- 2. *Порядок выполнения и рекомендации:* 
	- 1. Открыть программу Microsoft Word и сохранить файл с именем *КР№2 ФИ группа* в свою рабочую папку. Все задания КР№2 выполнять в этом файле. Каждое задание оформляется **на отдельной странице** и начинается с его названия.
	- 2. Выполнить тест по ссылке https://barhatov.moy.su/Kurs/IKT/blok3-1.htm и показать результат преподавателю (*можно сделать скриншот*).
	- 3. **Задание 1.** Скопировать текст соответствующего варианта из общей папки в файл вашей КР2. Выполнить его форматирование по следующим параметрам – шрифт Times New Roman, кегль 14, цвет чёрный, заголовки полужирный, выравнивание основного текста по ширине, у заголовков по центру, отступ в первой строке (красная строка) 1,25 в первых трёх абзацах, междустрочный интервал 1,5 и нумерация (маркеры) в трёх последних абзацах. Для более точного выполнения задания смотреть образец у преподавателя.
	- 4. **Задание 2.** Создать таблицу по образцу и оформить в соответствии с общими требованиями. Образец таблицы уточнить у преподавателя.
	- 5. **Задание 3.** Создать диаграмму по статистическим данным сайта ГОСАВТОИНСПЕКЦИИ (http://stat.gibdd.ru/) и оформить в соответствии с общими требованиями. Настройки статистики уточнить

у преподавателя. Данные с сайта зафиксировать скриншотом. Образец выполнения уточнить у преподавателя.

- 6. Задание 4. Создать схему по предложенному тексту (изображению), используя технологию **Smart Art** и оформить в соответствии с общими требованиями. Отразить информацию максимально полно. Образец схемы уточнить у преподавателя.
- 7. \* Задание 5. А) Оформить ссылки на использованные в КРМо2 источники. Б) Оформить цитату из ЭБС ЮРАЙТ из учебника. С) Построить 3 формулы по образцу. Образцы заданий уточнить у преподавателя.
- 8. Оформление КР№2. Создать титульный лист по образцу. Создать оглавление после титульного листа. Вставить нумерацию страниц. Указать в сведениях файла свои реквизиты (ФИО группа). Установить пароль на файл. Сохранить работу. Отправить КР на почту преподавателю (или в общую папку).

# Оценка Части 1 Проверочной работы № 2 студента Фамилия Имя группа №ПК вариант

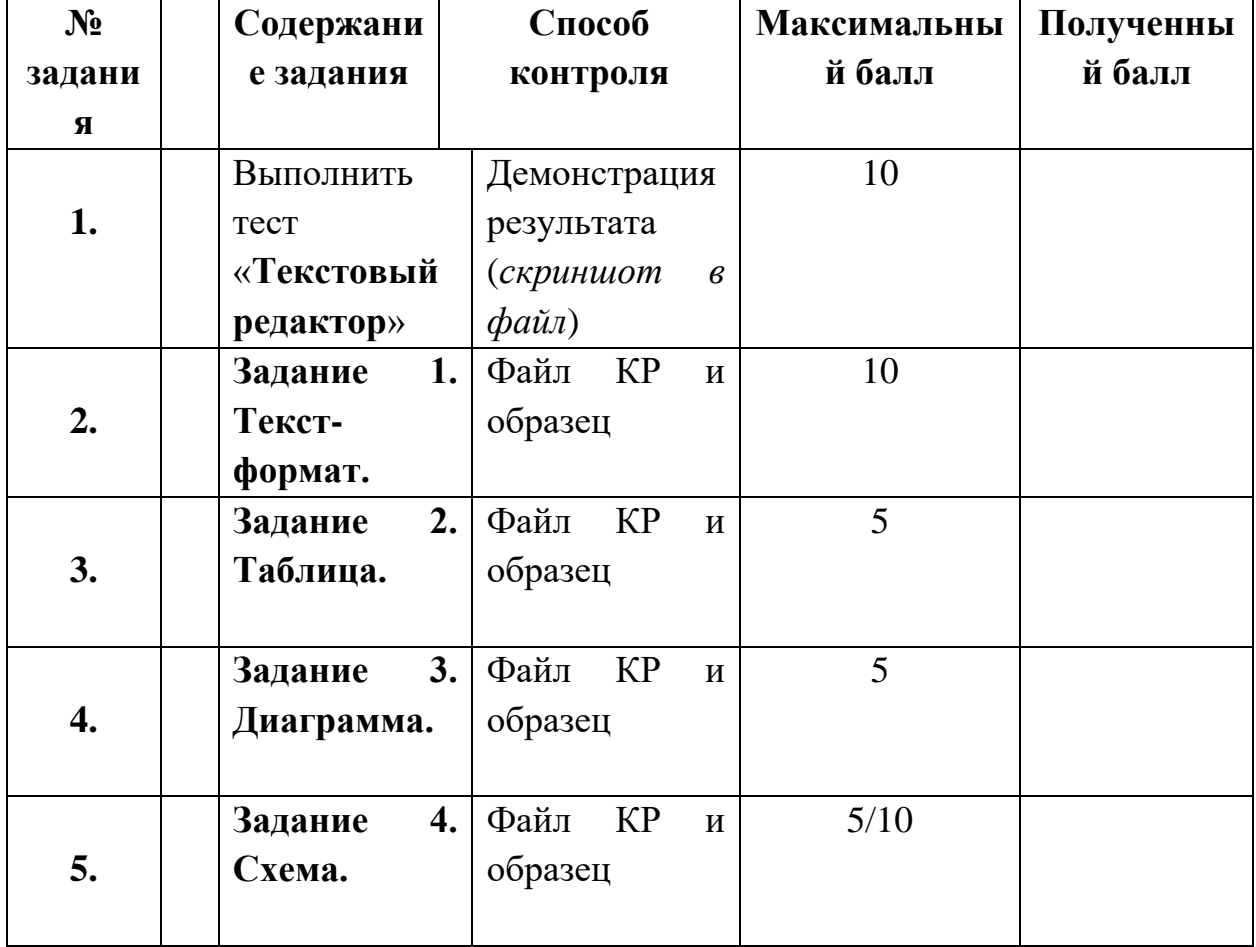

### Технология обработки текстовой информации

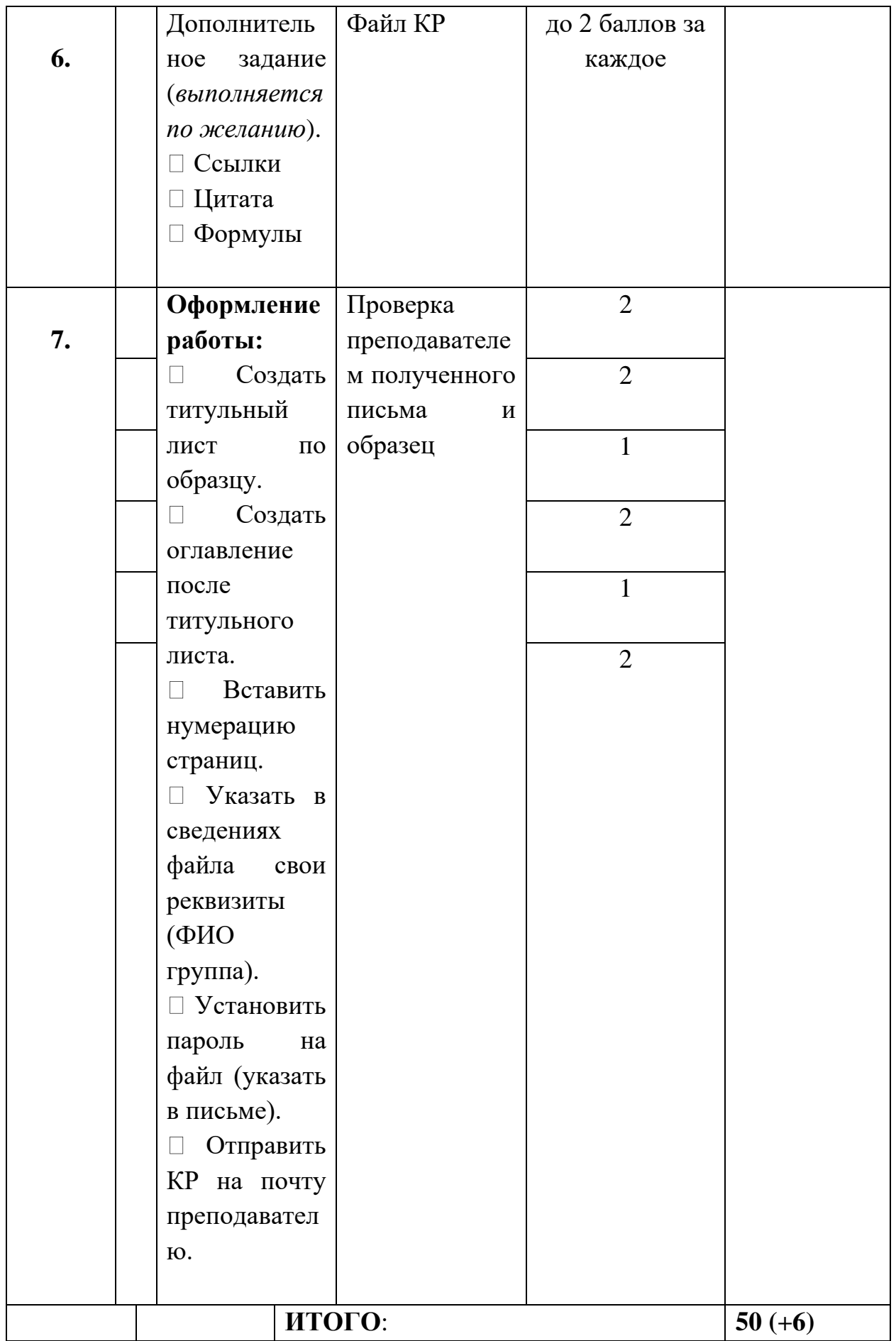

### **Критерии:**

От 45 баллов – **отлично**, от 35 баллов – **хорошо**, от 25 баллов – **удовлетворительно**, ниже 25 баллов – **неудовлетворительно.**

### **Часть 2**

### **ИНСТРУКЦИЯ по выполнению Проверочной работы №2 часть 2**

Обработка информации в электронных таблицах

**Задание** по вариантам

- 1. Открыть файл с заданием, найти лист со своим вариантом и скопировать его себе в отдельный файл.
- 2. Внимательно изучить предоставленную в таблице информацию. Внести недостающие данные. При необходимости используйте Интернет-ресурсы. Проверить правописание.
- 3. Построить формулы и функции для расчёта (оптимальная модель).
- 4. Выполнить оформление таблицы согласно изученным правилам и образцам. Проверить на предварительном просмотре.
- 5. Построить 1-2 диаграммы, отображающие наиболее значимые числовые показатели.
- 6. Переименовать лист (ваш вариант), вставить информацию в верхний колонтитул (ФИ группа, имя листа, дата).
- 7. Установить защиту на лист (номер вашего варианта).
- 8. Выполнить самооценку работы согласно критериям. Предоставить файл Контрольная задача ФИ преподавателю на проверку.

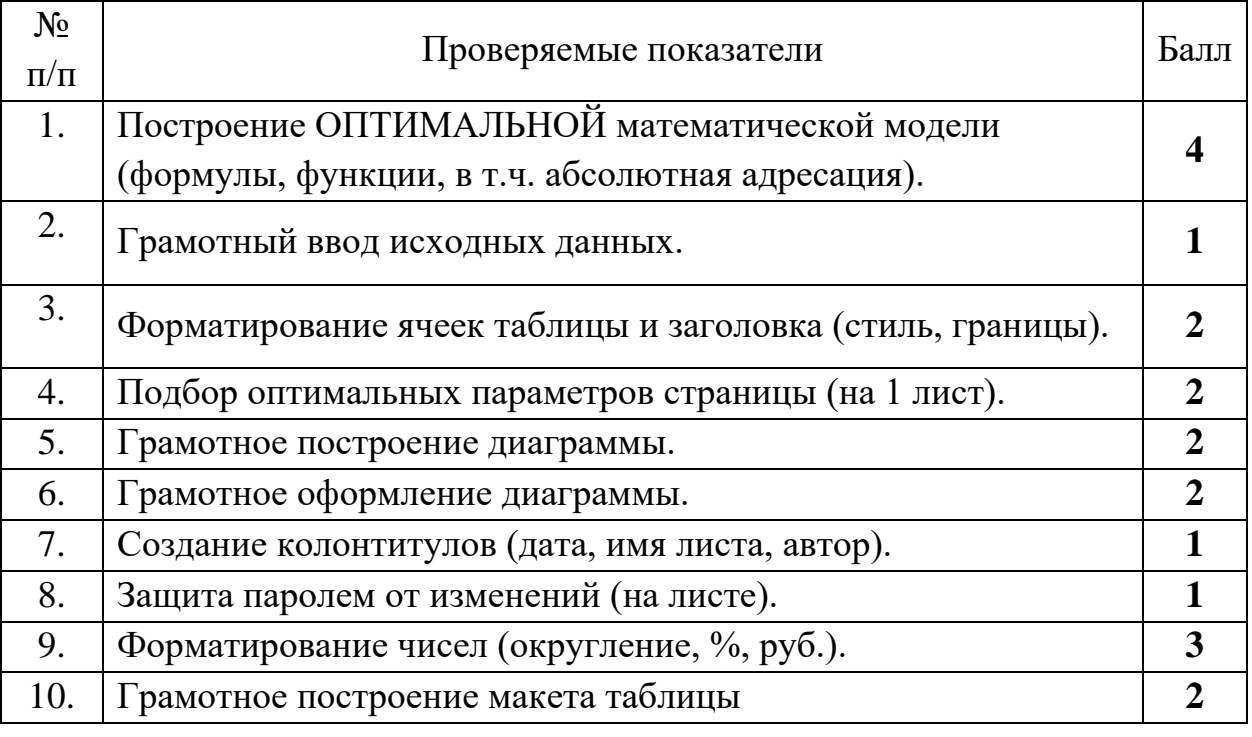

### **Таблица для оценки зачётной задачи**

От 18 баллов – **отлично**, от 14 баллов – **хорошо**, от 10 баллов – **удовлетворительно**, ниже 10 баллов – **неудовлетворительно.**

## **Проверочная работа № 3 по разделу 3. Технологии создания мультимедийных документов**

1. Выполните тест для получения оценки <https://onlinetestpad.com/ru/test/9393-informatika-temams-powerpoint>

### **Проверочная работа № 4 по разделу 4. Основы обработки информации в базах данных**

Выполните ТЕСТ <https://onlinetestpad.com/ru/test/23724-kontrolnyj-test-po-teme-bazy-dannykh>

### **4. Контрольно-оценочные материалы для итоговой аттестации по учебной дисциплине**

Предметом оценки являются умения и знания. Контроль и оценка осуществляются с использованием следующих форм и методов:

Оценка устного опроса.

Оценка результатов лабораторной работы.

Оценка результатов внеаудиторной самостоятельной работы.

Проверочные работы

Итоговый контроль в форме экзамена.

### I. ПАСПОРТ

### **Назначение:**

КОМ предназначен для контроля и оценки результатов освоения учебной дисциплины ОП.01 Основы информационных технологий по профессии СПО 09.01.03 Оператор информационных систем и ресурсов.

### **Умения**

**У1**.использовать программное обеспечение в профессиональной деятельности;

**У2**.использовать информационные ресурсы для поиска и хранения информации;

**У3**.обрабатывать текстовую и табличную информацию;

**У4**.использовать деловую графику и мультимедиа информацию;

**У5**.использовать технологии сбора, размещения, хранения, накопления, преобразования и передачи данных;

**У6**.обрабатывать текстовую и числовую информацию;

**У7**.применять мультимедийные технологии обработки и представления информации;

**У8**.обрабатывать информацию, используя средства пакетов прикладных программ.

### **Знания**

**З1**.понятие информационных систем и информационных технологий, автоматизированной обработки информации;

**З2**.основные правила и методы работы с пакетами прикладных программ;

**З3**.возможности сетевых технологий работы с информацией;

**З4**.методы и средства сбора, обработки, хранения, передачи и накопления информации;

**З5**.принципы защиты информации от несанкционированного доступа;

**З6**.теоретические основы, виды и структуру баз данных;

**З7**.принципы классификации и кодирования информации;

**З8**.номенклатура информационных источников, применяемых в профессиональной деятельности;

**З9**.приемы структурирования информации;

**З10**.формат оформления результатов поиска информации;

**З11**.основы современных систем управления базами данных.

ПК 1.1. Выполнять ввод и обработку текстовых данных.

ПК 1.2. Выполнять преобразование данных, связанных с изменениями структуры документов.

ПК 1.3. Выполнять разметку и форматирование документов различных форматов.

ПК 1.4. Конвертировать аналоговые данные в цифровые.

ПК 1.5. Выполнять подготовку цифровых данных для дальнейшей обработки и архивирования.

ПК 1.6. Формировать запросы для получения информации в базах данных.

ПК 1.7. Выполнять операции с объектами базы данных.

**ОК 02.** Использовать современные средства поиска, анализа и интерпретации информации, и информационные технологии для выполнения задач профессиональной деятельности;

### **ЦО Ценности научного познания (ЦО ЦНП):**

Деятельно выражающий познавательные интересы в разных предметных областях с учётом своих интересов, способностей, достижений, выбранного направления профессионального образования и подготовки.

Обладающий представлением о современной научной картине мира, достижениях науки и техники, аргументированно выражающий понимание значения науки и технологий для развития российского общества и обеспечения его безопасности.

Демонстрирующий навыки критического мышления, определения достоверности научной информации, в том числе в сфере профессиональной деятельности.

Умеющий выбирать способы решения задач профессиональной деятельности применительно к различным контекстам.

Использующий современные средства поиска, анализа и интерпретации информации, информационные технологии ЛЛЯ выполнения залач профессиональной деятельности.

Развивающий и применяющий навыки наблюдения, накопления и фактов, осмысления опыта в естественнонаучной систематизации  $\mathbf{M}$ гуманитарной областях познания, исследовательской и профессиональной деятельности.

Обладающий опытом участия в научных, научно-исследовательских профессиональной проектах, мероприятиях, конкурсах рамках  $\bf{B}$ направленности профессии.

Проявляющий сознательное отношение к непрерывному образованию как условию успешной профессиональной и общественной деятельности.

#### Кодификатор контрольно-оценочных материалов итоговой аттестации по учебной дисциплине

(нормативное основание разработки кодификатора - ФГОС - Приказ Минпросвещения России от 11.11.2022 N 974 "Об утверждении федерального государственного образовательного стандарта среднего профессионального образования по профессии 09.01.03 Оператор информационных систем и  $\frac{1}{2}$ 

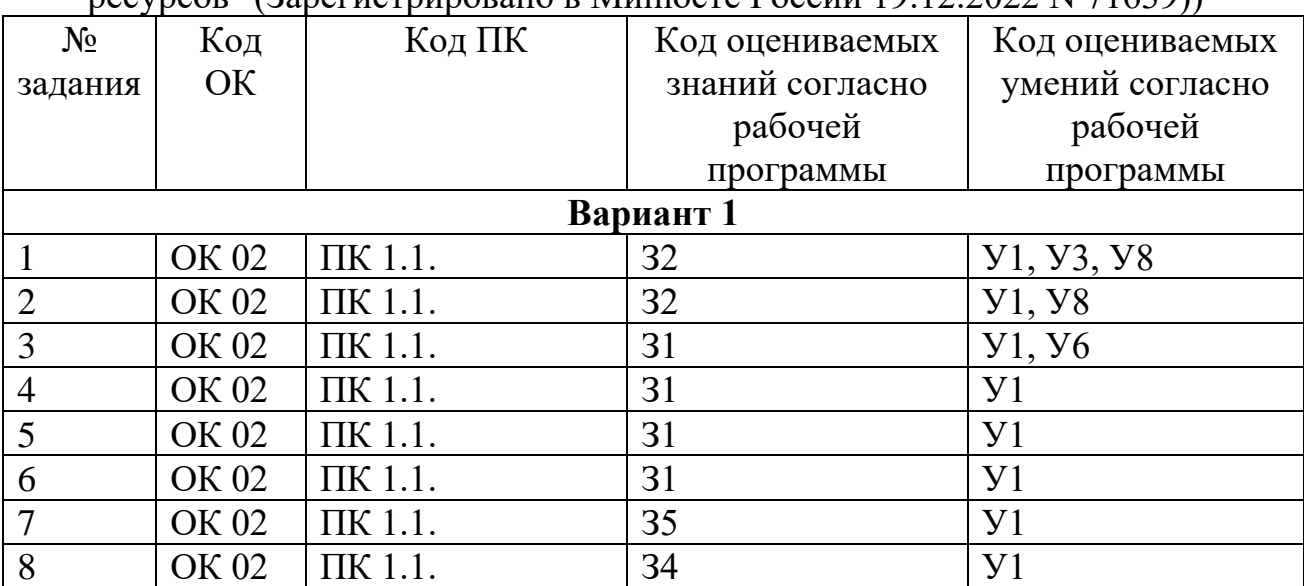

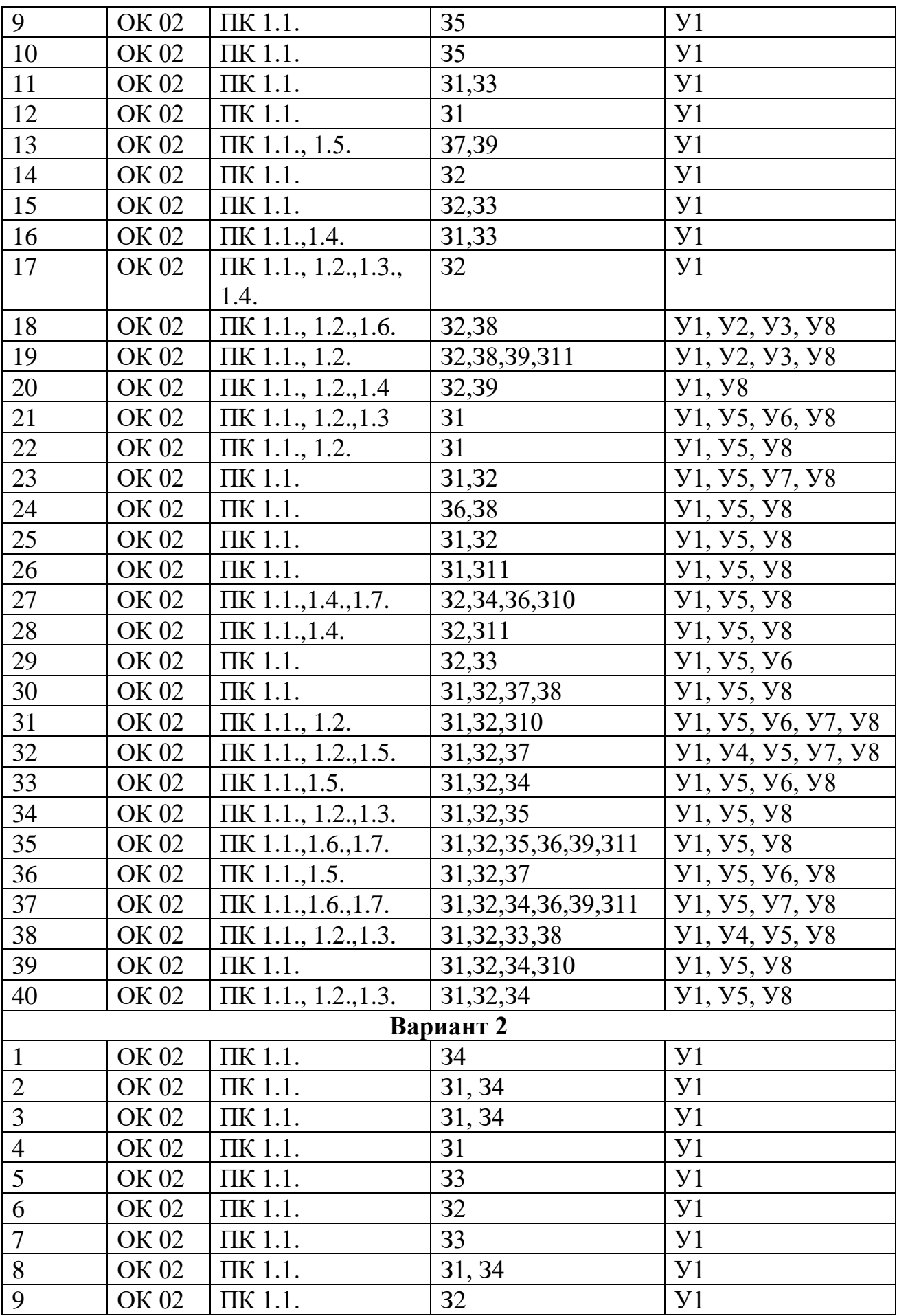

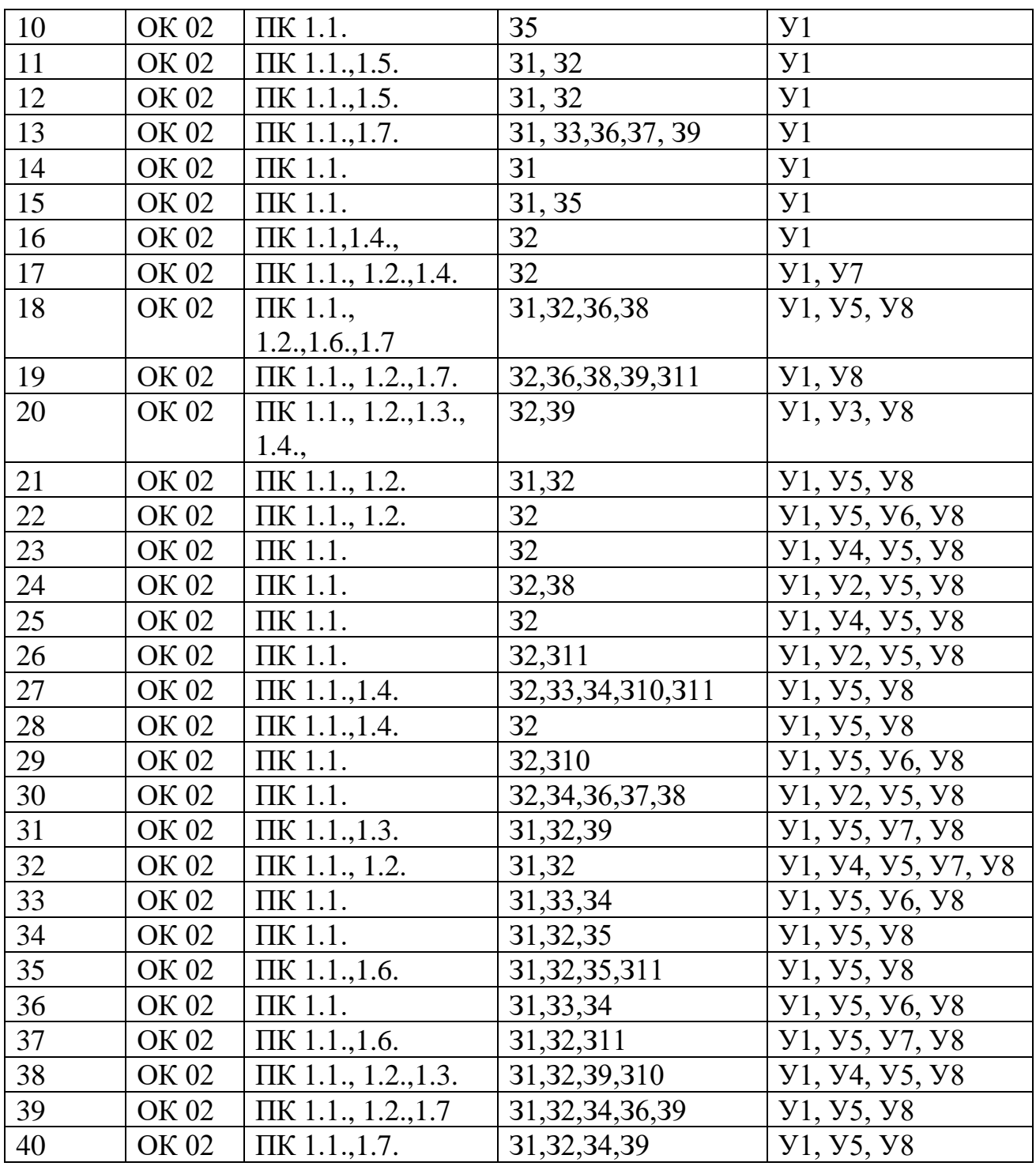

II. ЗАДАНИЕ ДЛЯ ЭКЗАМЕНУЮЩЕГОСЯ.

### **Итоговый тест по дисциплине «ОП.01 Основы информационных технологий»**

### **Вариант № 1**

- 1. В какой программе можно создать текстовый документ (отчет, договор)?
	- a. Windows Word
	- b. Microsoft Word
- c. Microsoft Excel
- d. Microsoft Power Point

*Выбрать из предложенных вариантов только ОДИН правильный.*

- 2. Процессор это …
	- a. Устройство, в котором происходит обработка всех видов информации и обеспечивается согласование действий всех узлов, входящих в состав компьютера.
	- b. Устройство для временного хранения данных и программ в текущий момент времени.
	- c. Устройство для долговременного хранения информации
	- d. Устройство для постоянного хранения программ и данных начальной загрузки компьютера и тестирования его узлов.

*Выбрать из предложенных вариантов только ОДИН правильный.*

- 3. 1 Кбайт равен…
	- a. 100 байт
	- b. 1000 байт
	- c. 1000 бит
	- d. 1024 байт

*Выбрать из предложенных вариантов только ОДИН правильный.*

- 4. Как можно удалить компьютерный вирус с диска?
	- a. Перезагрузить систему
	- b. Специальной антивирусной программой
	- c. Удалить вирус невозможно
	- d. С помощью дефрагментации

*Выбрать из предложенных вариантов только ОДИН правильный.*

- 5. Какая из программ является архиватором?
	- a. NDD
	- b. DRWEB
	- c. WINRAR
	- d. RUST

*Выбрать из предложенных вариантов только ОДИН правильный.*

- 6. Во время исполнения, прикладная программа хранится
	- a. в кэш-памяти ядра
	- b. в памяти ОЗУ
	- c. в памяти винчестера (жесткого диска)
	- d. на материнской плате

*Выбрать из предложенных вариантов только ОДИН правильный.*

- 7. Компьютер, подключенный к интернету, обязательно имеет:
	- а. IP-адрес
	- **b.** Связь с удаленным сервером
	- с. Доменное имя
	- d. WinRar

Выбрать из предложенных вариантов только ОДИН правильный.

- 8. Прикладное программное обеспечение это:
	- а. Программа общего назначения, созданная для выполнения задач пользователя
	- b. База данных для хранения информации
	- с. Каталог программ для функционирования компьютера
	- d. Программа, обеспечивающая управление работой периферийного устройства компьютера

Выбрать из предложенных вариантов только ОДИН правильный.

- 9. Файл это...
	- а. Программа в оперативной памяти;
	- b. Текст, распечатанный на принтере;
	- с. Программа или данные на диске, имеющие имя.
	- d. Единица измерения информации;

Выбрать из предложенных вариантов только ОДИН правильный.

- 10. Что позволяет в Excel делать маленький квадратик, расположенный в правом нижнем углу активной ячейки?
	- а. Это говорит о том, что в эту ячейку можно вводить информацию (текст, число, формулу...)
	- b. Позволяет редактировать содержимое ячейки
	- с. После щелчка левой кнопкой мыши на этом квадратике, содержимое ячейки будет помещено в буфер обмена
	- d. Позволяет выполнить копирование содержимого ячейки с помошью мыши

Выбрать из предложенных вариантов только ОДИН правильный.

11. Установите соответствие между характеристиками информации и определениями

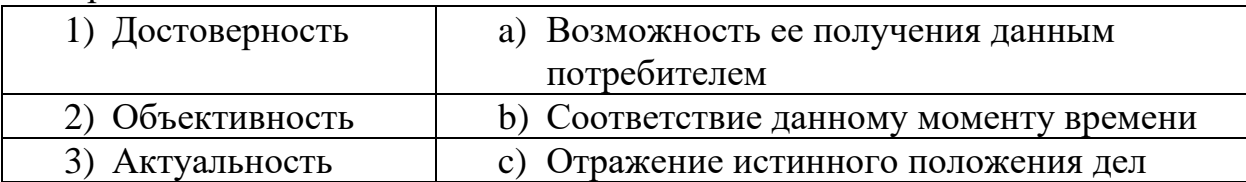

d) Независимость от чьего-либо мнения 4) Доступность

 $\overline{y}$ становив соответствие, впишите буквы рядом с иифрами: 1  $\cdot$  ; 2  $3, 4$ .

12. Установите соответствие между наименованием и назначением устройств

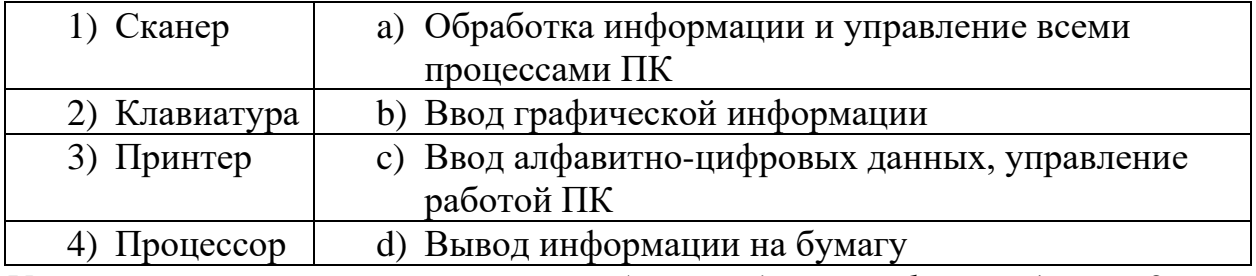

Установив соответствие, впишите буквы рядом с цифрами: 1\_\_; 2\_\_;  $3, 4$ .

13. Установите соответствие между наименованием программы и расширениями файлов, созданных в ней

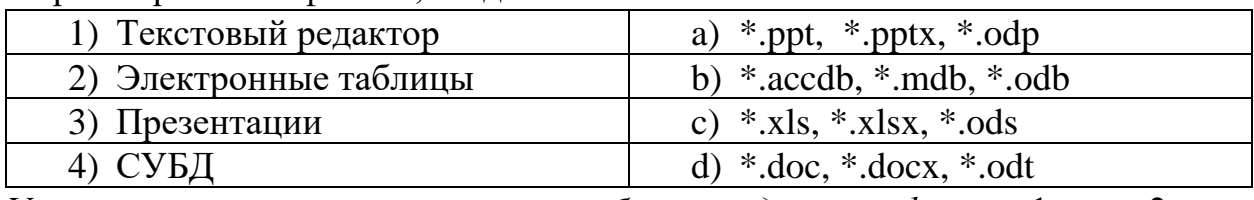

Установив соответствие, впишите буквы рядом с цифрами: 1  $\cdot$  ; 2  $\cdot$  ;  $3, 4$ .

### 14. Установите соответствие между именем функции и её предназначением

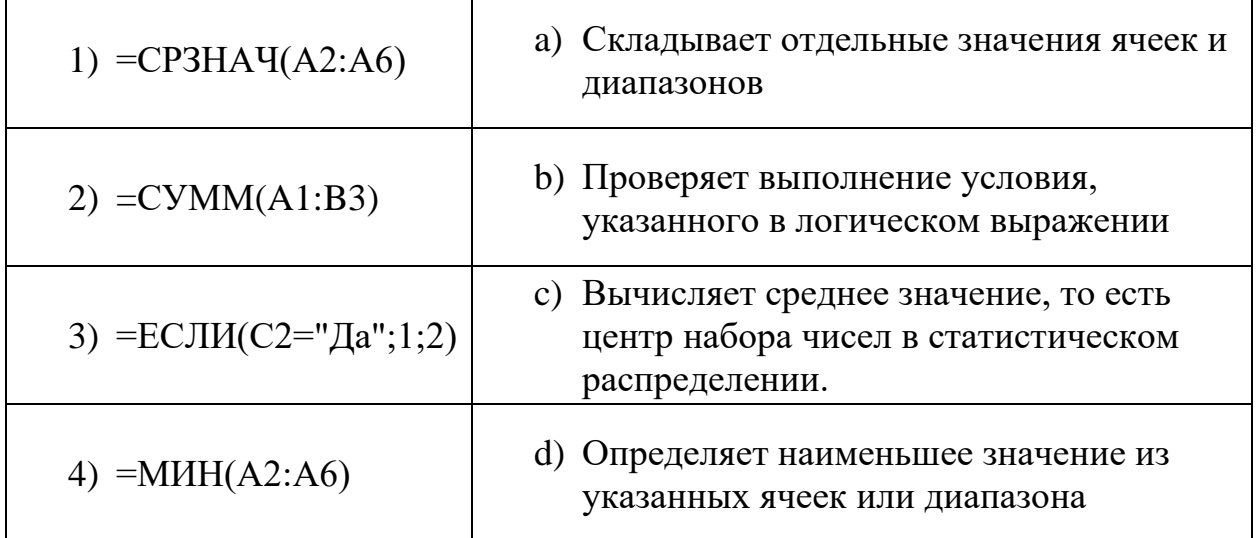

-<br>Установив соответствие, впишите буквы рядом с цифрами: 1 ; 2 ;  $3, 4$ .

### 15. Установите соответствие между объектом базы данных и его предназначением

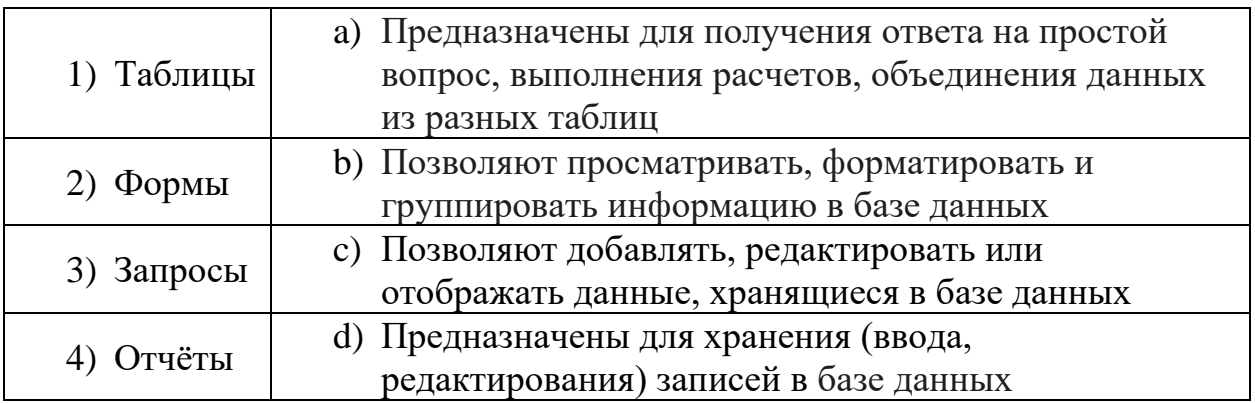

Установив соответствие, впишите буквы рядом с цифрами: 1\_\_; 2\_\_;  $3 \underline{\hspace{1cm}} 4 \underline{\hspace{1cm}}$ .

16. Установите соответствие между термином и его определением

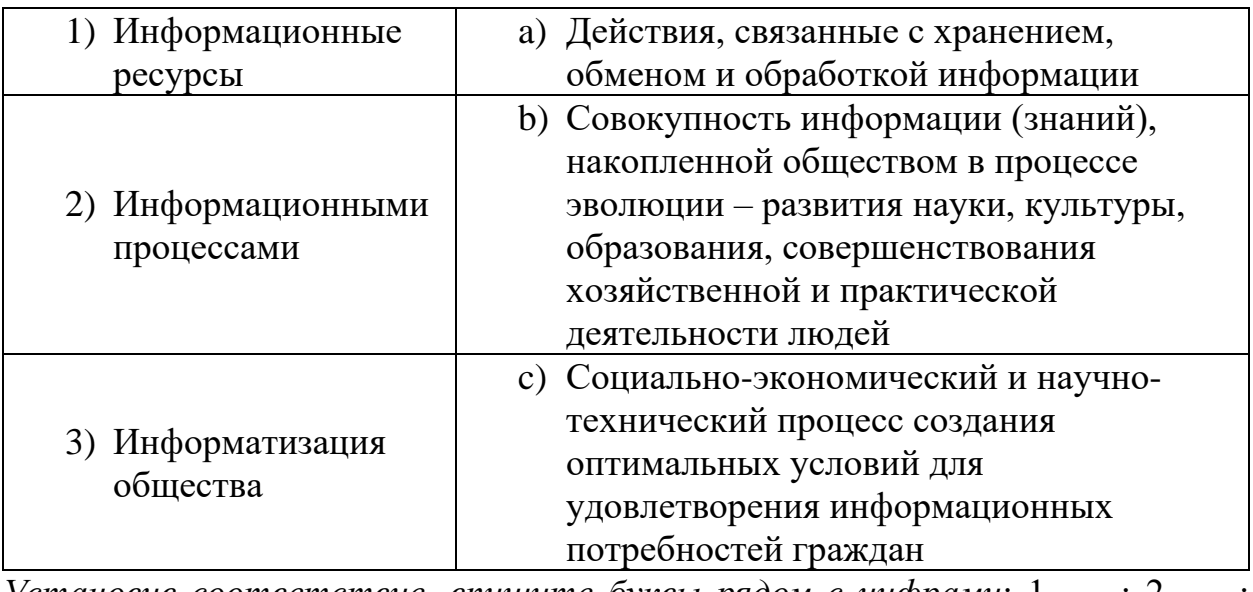

Установив соответствие, впишите буквы рядом с цифрами: 1 ; 2 ;  $3, 4$ .

- 17. Установите правильную последовательность указанных ниже действий при решении задачи Создание автоматического оглавления документа в текстовом редакторе Microsoft Word.
	- А. Выбрать Автособираемое оглавление
	- В. Выбрать стиль заголовка
	- С. Выделить все заголовки для оглавления
	- **D. На ленте Ссылки нажать кнопку ОГЛАВЛЕНИЕ**
	- Е. Отформатировать полученный текст по стандарту
	- F. Установить курсор в начало чистой страницы, предназначенной для размещения оглавления

Ответ запишите в таблицу виде необходимой последовательности букв.

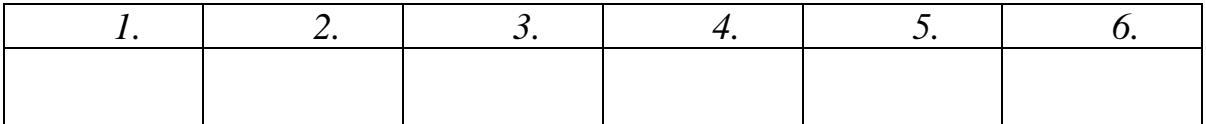

- *18.*Установите правильную последовательность указанных ниже действий при решении задачи *Создание рисунка SmartАrt в текстовом документе.*
	- A. В Конструкторе выбрать Цвет и Стиль.
	- B. Вставка Иллюстрации SmartArt.
	- C. Выбрать место размещения рисунка и напечатать его название.
	- D. Выбрать соответствующий содержанию информации тип схемы и макет.
	- E. Заполнить область текста в соответствии с содержанием информации.
	- F. Изменить макет на более наглядный.

*Ответ запишите в таблицу виде необходимой последовательности букв.*

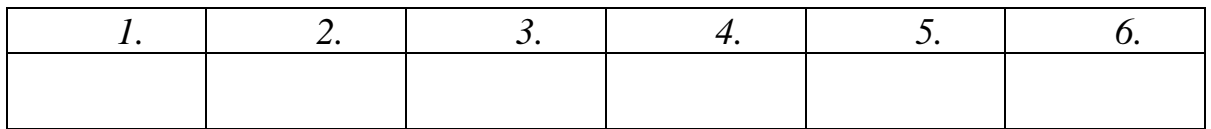

- *19.*Установите правильную последовательность указанных ниже действий при решении задачи *Создание мультимедийного эффекта появления фото на слайде в программе Microsoft Power Point.*
	- A. В Области анимации установить параметры запуска.
	- *B.* В параметрах эффектов добавить звук.
	- C. Выберите желаемый эффект Вход.
	- D. Выберите слайд с фото.
	- E. Выделите щелчком фото.
	- F. На ленте Анимация нажмите кнопку ДОБАВИТЬ АНИМАЦИЮ.

*Ответ запишите в таблицу виде необходимой последовательности букв.*

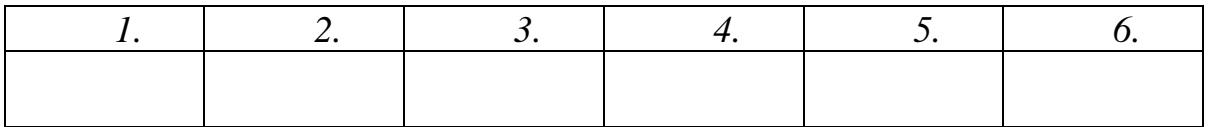

- 20.Установите правильную последовательность указанных ниже действий при решении задачи *Создание выпадающего списка в поле таблицы в программе Microsoft Access.*
	- A. В нужном поле выберите тип данных Мастер подстановок.
	- B. Выберите поля для подстановки.
- С. Выберите таблицу, из которой нужен список.
- D. Закройте окно Конструктора, сохранив изменения.
- Е. Откройте таблицу в режиме Конструктор.
- **F.** Установите способ сортировки.

Ответ запишите в таблицу виде необходимой последовательности букв.

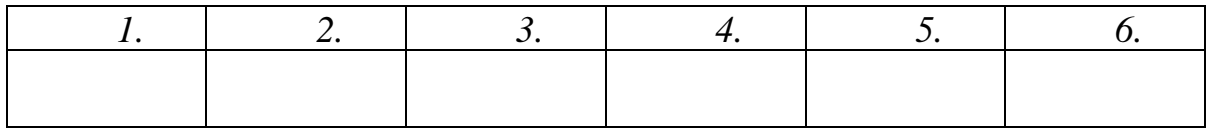

21.В ячейке электронной таблицы после форматирования чисел Вы видите группу символов ######. Это означает, что

Вписать ответ самостоятельно в отведенном для этого месте.

22. Чтобы выйти из режима демонстрации презентации надо нажать клавишу

Вписать ответ самостоятельно в отведенном для этого месте.

23. Систематизированное (структурированное) хранилище информации - это

Вписать ответ самостоятельно в отведенном для этого месте.

24. Диаграммы предназначены для наглядного отображения

данных.

Вписать ответ самостоятельно в отведенном для этого месте.

25. Ячейка электронной таблицы называется активной, если в ней находится

Вписать ответ самостоятельно в отведенном для этого месте.

26. К прикладным программным средствам информационных технологий **ОТНОСЯТСЯ** 

Вписать ответ самостоятельно в отведенном для этого месте.

27. Чтобы в текстовом редакторе разбить одну строку на две, необходимо установить курсор в конце предполагаемой первой строки и нажать **КЛАВИШУ** 

Вписать ответ самостоятельно в отведенном для этого месте.

28. Электронная почта предназначена для Вписать ответ самостоятельно в отведенном для этого месте.  $\gamma$ 

Вписать ответ самостоятельно в отведенном для этого месте.

30. Документы, найденные в СПС «КонсультантПлюс» нельзя сохранить в формате (указать расширение)

Вписать ответ самостоятельно в отведенном для этого месте.

Критерии оценки на вопросы №31-40: Экзаменуемый не обязан в точности воспроизвести эталон. Ответ считается верным, если в ответе указаны все необходимые алгоритмы, параметры, выполнены задания, описаны варианты.

31. Как обеспечить в Excel перенос слов в ячейке (разместить текст в ячейке на нескольких строчках)? Опишите подробно алгоритм ваших действий. Исходное положение текст и требуемый результат показаны ниже.

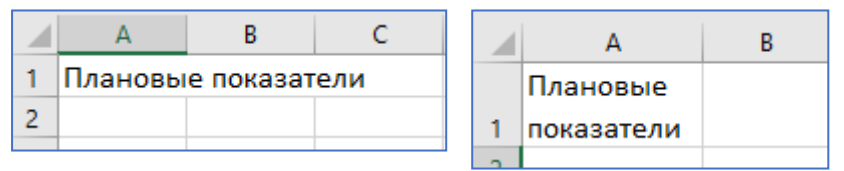

Дать развернутый ответ.

32. По приведённому ниже рисунку опишите подробно алгоритм расчёта итоговой суммы покупки и определения самой высокой цены (с указанием формул, функций и всех ваших действий).

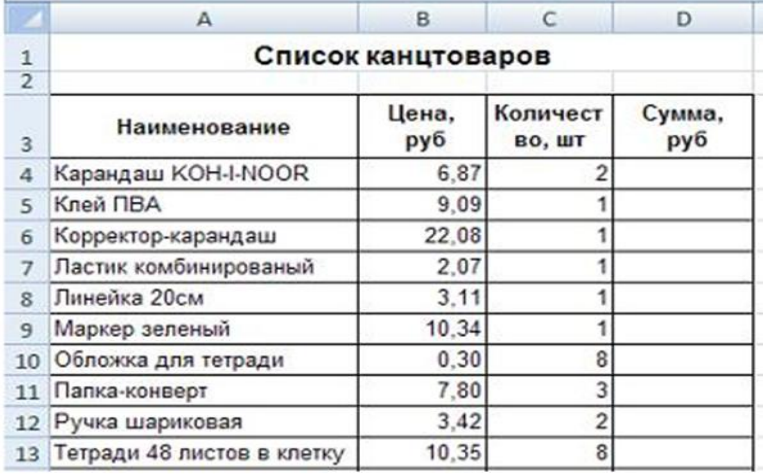

Дать развернутый ответ.

33. Опишите параметры стандартного форматирования текста. представленного ниже. Ответы внесите в шаблон.

Выполнено форматирование текста по следующим параметрам: шрифт цвет заголовок кегль

, выравнивание выравнивание основного текста первой строке (красная заголовка строка) \_\_\_\_\_\_\_\_\_\_\_, в основном тексте междустрочный интервал строка)

#### КОМПЬЮТЕРНЫЕ СЕТИ

Два компьютера, работающие в операционной системе Windows, можно соединить отрезком кабеля, подключенного к их параллельным или СОМ портам. В этом случае никакого дополнительного аппаратного и программного обеспечения такой «сети» не требуется. Роль аппаратного соединения выполняет стандартный порт, а все программное обеспечение, необходимое для управления соединением, уже есть в операционной системе.

При прямом соединении один из компьютеров назначается ведущим, а другой - ведомым. С ведущего компьютера можно получить доступ ко всем дискам и папкам ведомого компьютера, для которых разрешен совместный доступ. Оператор ведущего компьютера может управлять передачей данных с одного компьютера на другой.

34. По представленной ниже таблице базы данных выполните следующие задания.

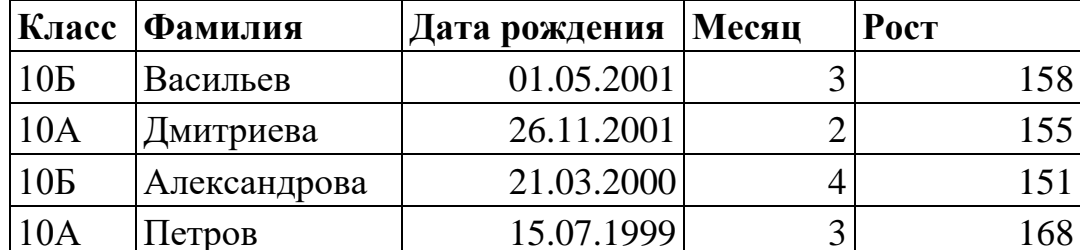

а) Определите количество полей в таблице.

b) Определите количество записей в таблице.

с) Определите типы данных, используемые в этой таблице.

d) Определите, кто из учащихся будет найден после выполнения запроса с условием отбора (класс=10А)и(Дата рождения>31.12.1999)и(месяц>1).

35. Вам необходимо напечатать текст, содержащий формулы (математические, экономические и прочее). Какие возможности текстового редактора Вы предлагаете использовать для выполнения данной работы?

Дать развернутый ответ.

Примеры формул представлены ниже.

 $a^2 + b^2 = c^2$ 

$$
x = \frac{b^2 \pm \sqrt{b^2 - ac}}{2a}
$$

$$
\sqrt[3]{25x(2x^2 + 9)} = 4x + \frac{3}{x}
$$

$$
\left(\frac{x}{1-x}\right)^{(5)}
$$

*36.*На рисунке представлен слайд презентации. Рассмотрите внимательно все элементы. Определите его макет, параметры форматирования. Объекты на слайде появляются автоматически в процессе показа. Объясните, какую технологию для этого применили.

*Дать развернутый ответ.*

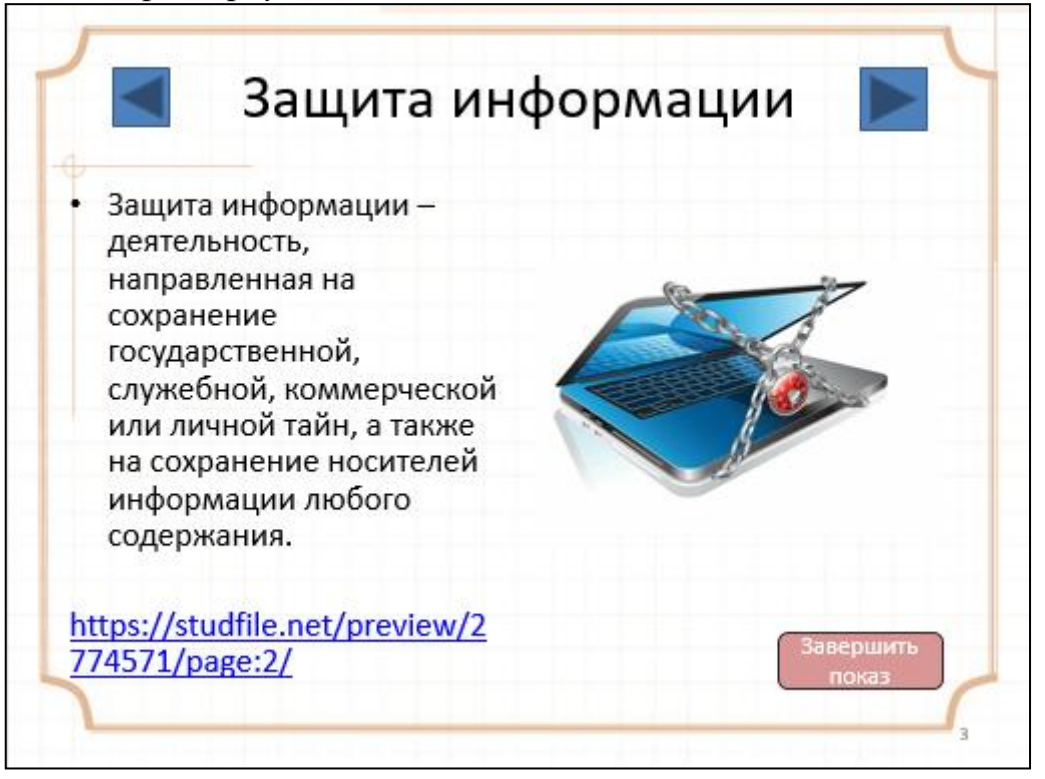

37.Вам необходимо создать презентацию слайд-шоу (непрерывный показ). Объясните, какие настройки и для каких объектов следует выполнить, чтобы добиться желаемого эффекта.

#### *Дать развернутый ответ.*

*38.*На рисунке представлено «письмо» из электронной почты. Какие ошибки допустил отправитель и какие правила деловой переписки он нарушил? *Дайте развернутый обоснованный ответ.*

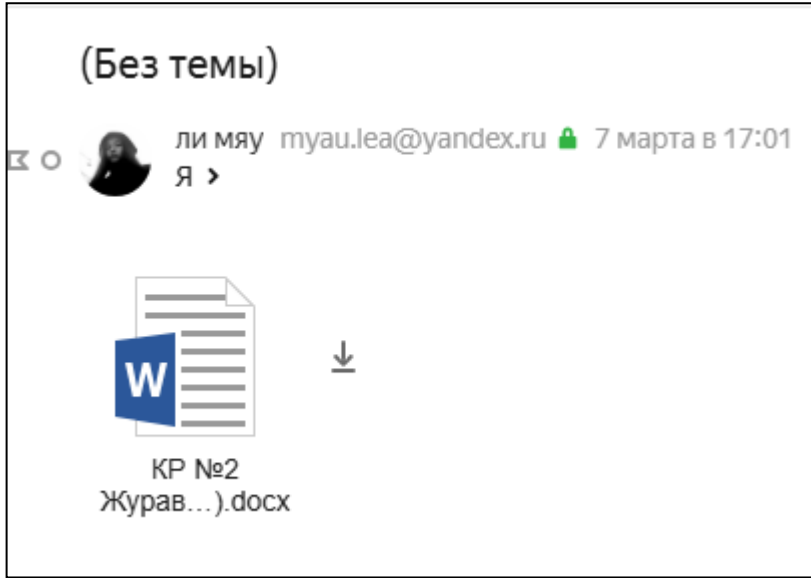

39.Вам необходимо защитить текст от несанкционированных исправлений посторонними лицами. Текст должен быть доступен для чтения, но менять его содержание нельзя. Какие меры Вы можете предложить? Опишите все известные Вам варианты.

*Дать развернутый ответ.*

40.В базе данных Вам необходимо вносить различную информацию об одних и тех же объектах (например, студентах) в разные таблицы (например, личные данные и успеваемость). Какую технологию организации заполнения Вы можете предложить?

*Дать развернутый ответ.*

# **Итоговый тест**

### **по дисциплине «ОП.01 Основы информационных технологий»**

### **Вариант № 2**

- 1. В какой программе можно создать таблицу с автоматизированным расчётом и динамичной диаграммой?
	- a. Windows Word
	- b. Microsoft Word
	- c. Microsoft Excel
	- d. Microsoft Power Point

*Выбрать из предложенных вариантов только ОДИН правильный.*

- 2. Слово «информация» в переводе с латинского означает …
	- a. Новости
	- b. Сведения
- с. Информативность
- d. Уменьшение неопределённости

Выбрать из предложенных вариантов только ОДИН правильный.

- 3. Драйвер это...
	- а. Программа, обеспечивающая управление работой периферийного устройства компьютера.
	- **b.** Аппаратный блок компьютера.
	- с. Вирус.
	- d. Компьютерная игра.

Выбрать из предложенных вариантов только ОДИН правильный.

- 4. Какая из программ является антивирусной программой?
	- a. NDD
	- b. DRWEB
	- c. RAR
	- d. RUST

Выбрать из предложенных вариантов только ОДИН правильный.

- 5. Что не поможет удалить с диска компьютерный вирус?
	- а. Проверка антивирусной программой
	- **b.** Форматирование диска
	- с. Дефрагментация диска
	- d. Переустановка Windows

Выбрать из предложенных вариантов только ОДИН правильный.

- 6. Какое утверждение верно?
	- а. Все файлы сжимаются при архивации одинаково
	- b. Файлы растровой графики сжимаются лучше всего
	- с. Различные типы файлов сжимаются при архивации по-разному
	- d. Файлы MP3 сжимается лучше всех

Выбрать из предложенных вариантов только ОДИН правильный.

- 7. Процессор обрабатывает информацию:
	- а. В текстовом формате
	- b. В двоичном коде\*
	- с. На языке Pascal
	- d. На языке BASIC

Выбрать из предложенных вариантов только ОДИН правильный.

8. За минимальную единицу измерения количества информации принято считать:

- а. Байт
- **b.** Килобит
- с. Мегабайт
- d. Бит

Выбрать из предложенных вариантов только ОДИН правильный.

9. Электронная почта позволяет передавать:

- а. Текстовые сообщения и прикреплённые файлы
- **b.** Только текстовые сообщения
- с. Только приложенные файлы
- d. Только голосовые сообщения

Выбрать из предложенных вариантов только ОДИН правильный.

10. Защита информации - это

- а. процесс разработки структуры базы данных в соответствии с требованиями пользователей
- b. небольшая программа для выполнения определенной задачи
- с. комплекс мероприятий, направленных на обработку большого объема информации
- d. комплекс мероприятий, направленных на обеспечение информационной безопасности

Выбрать из предложенных вариантов только ОДИН правильный.

11. Установите соответствие между названием программы и её предназначением

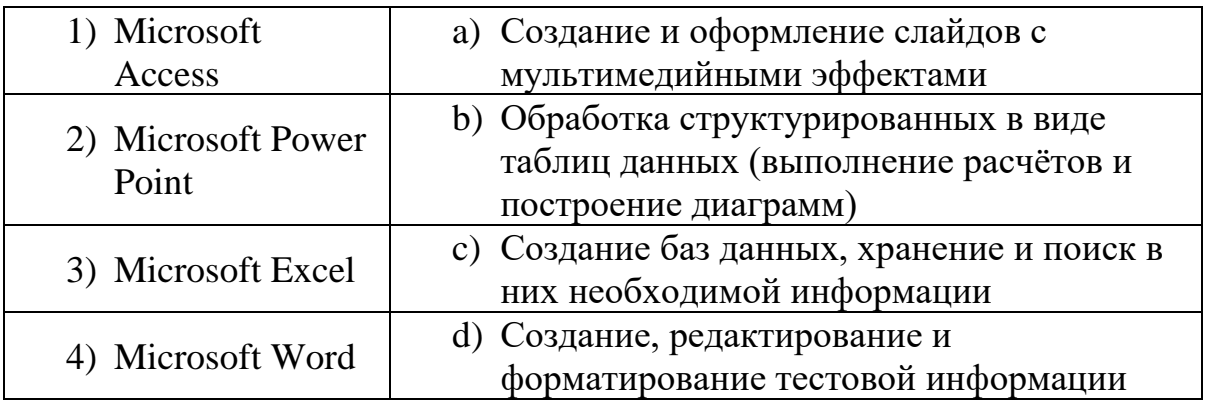

Установив соответствие, впишите буквы рядом с цифрами:  $1 \qquad ; 2 \qquad ;$  $3 \quad 4 \quad .$ 

### 12. Установите соответствие между логотипами программ и их наименованиями

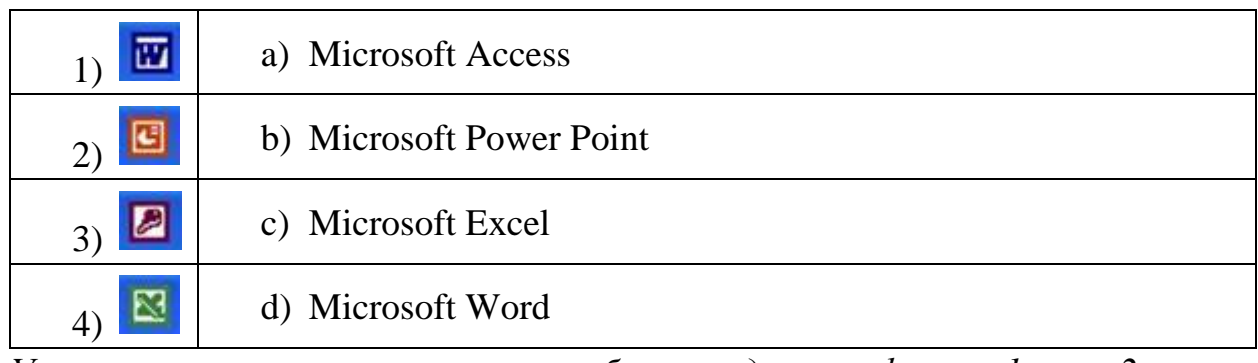

Установив соответствие, впишите буквы рядом с цифрами:  $1 \rightarrow 2 \rightarrow 1$  $3 \quad 4 \quad .$ 

#### 13. Установите соответствие между наименованием объекта и его назначением

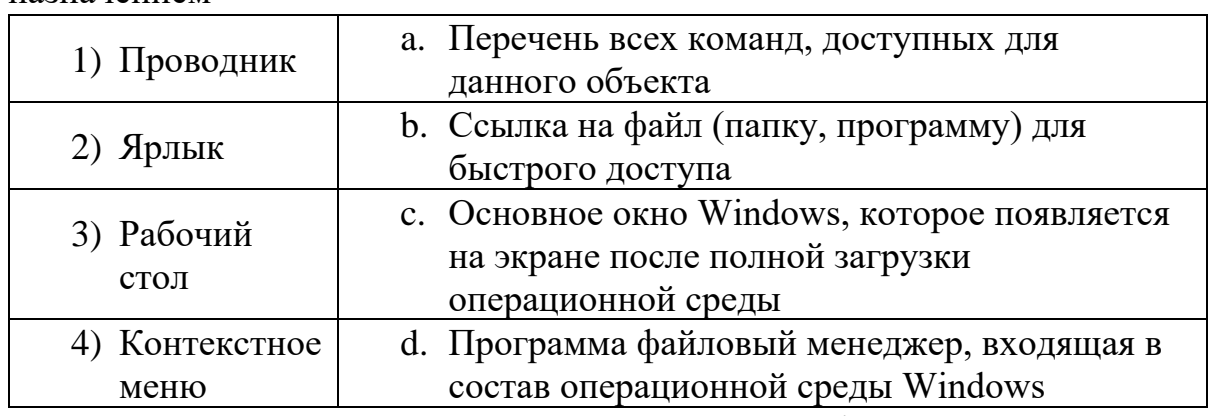

Установив соответствие, впишите буквы рядом с цифрами: 1 \_\_; 2 \_\_;  $3 \quad 4 \quad .$ 

14. Установите соответствие между именем функции и её предназначением

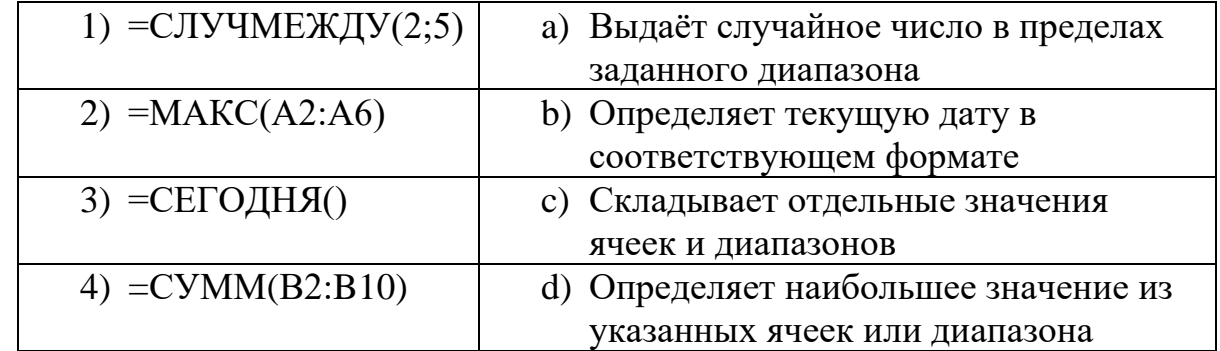

Установив соответствие, впишите буквы рядом с цифрами: 1 ; 2 ;  $3 \quad 4 \quad .$ 

15. Установите соответствие между термином и его определением

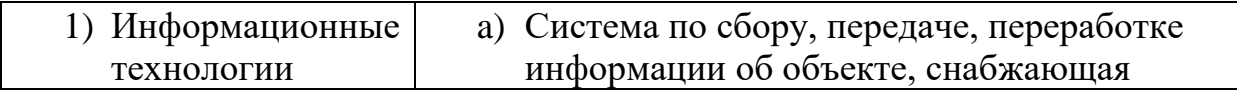

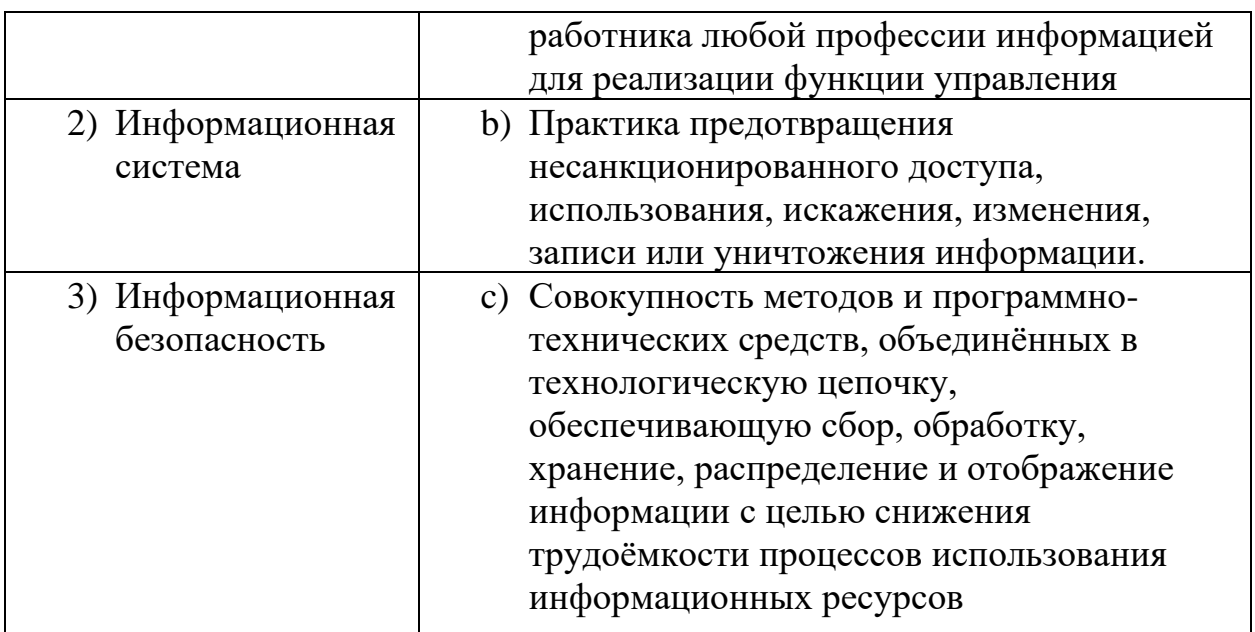

Установив соответствие, впишите буквы рядом с цифрами: 1 ; 2 ;  $3 \quad 4 \quad .$ 

16. Установите соответствие между наименованием ленты и её основным назначением в программе Microsoft Power Point.

| 1) Главная     | а) Стильное оформление слайдов презентации                                |
|----------------|---------------------------------------------------------------------------|
| 2) Вставка     | b) Создание слайдов и выбор их макета,<br>форматирование текстовых блоков |
| 3) Конструктор | с) Настройка мультимедийных эффектов для<br>объектов на слайде            |
| 4) Переходы    | d) Добавление на слайды таблиц, иллюстраций,<br>колонтитулов              |
| 5) Анимация    | е) Настройка параметров смены слайдов на<br>экране во время демонстрации  |

Установив соответствие, впишите буквы рядом с цифрами:  $1 \qquad ; 2 \qquad ;$  $3$ \_\_; 4\_\_\_.

17. Установите правильную последовательность указанных ниже действий при решении задачи Построение линейчатой диаграммы в программе Microsoft Word.

- А. В открывшемся окне Excel заполнить ячейки данными.
- В. Выбрать необходимое оформление Стиль диаграммы.
- С. Выбрать необходимый Тип диаграммы (Линейчатая) в соответствии с данными.
- D. Для построенного изображения выбрать соответствующий (2) ЭКСПРЕСС-МАКЕТ.
- E. Написать Заголовок диаграммы.
- F. Поставить курсор в точку вставки диаграммы Вставка Иллюстрации – ДИАГРАММА.

*Ответ запишите в таблицу виде необходимой последовательности букв.*

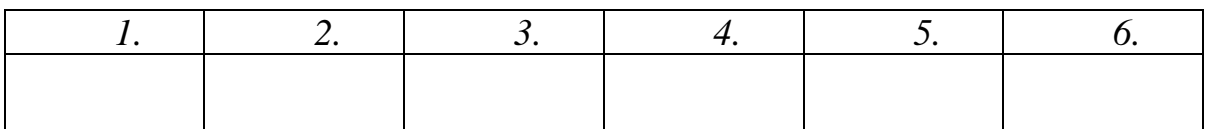

18. Установите правильную последовательность указанных ниже действий при решении задачи *Создание нумерации страниц в текстовом документе Microsoft Word.*

- A. Выбрать место размещения номера
- B. Выбрать Стиль номера.
- C. Закрыть окно колонтитулов
- D. На ленте Вставка в группе Колонтитулы выбрать список Номер страницы.
- E. Перейти на 1 страницу документа.
- F. Поставить флажок Особый колонтитул для первой страницы

*Ответ запишите в таблицу виде необходимой последовательности букв.*

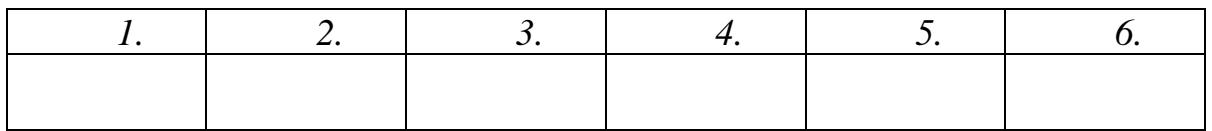

- 19.Установите правильную последовательность указанных ниже действий при решении задачи *Создание простого запроса в программе Microsoft Access.*
	- A. В диалоговом окне выбрать Простой запрос Далее.
	- B. Выбрать Источник таблица ИМЯ ТАБЛИЦЫ Далее.
	- C. Выбрать необходимые поля Далее.
	- D. На ленте выбрать Мастер запросов
	- E. Указать имя запроса Готово.

*Ответ запишите в таблицу виде необходимой последовательности букв.*

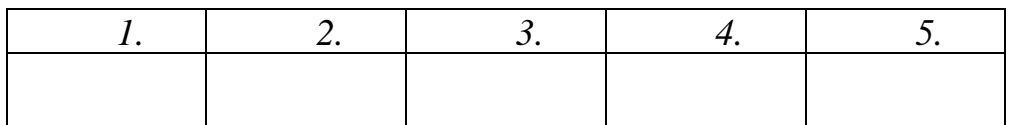

- 20. Установите правильную последовательность указанных ниже действий при решении задачи Создание таблицы на слайде презентации в программе Microsoft Power Point.
	- А. В области заполнителя выбрать объект ТАБЛИЦА.
	- В. Заполнить таблицу данными.
	- С. Написать название таблицы в область Заголовка.
	- D. Определить размер таблицы (строки и столбцы).
	- Е. Создать слайд с макетом Заголовок и объект.

Ответ запишите в таблииу виде необходимой последовательности букв.

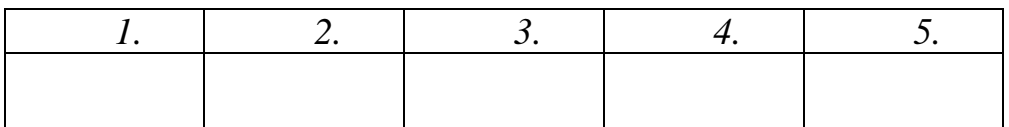

21. Для выделения несоприкасающихся диапазонов в Excel используют мышь и клавишу

Вписать ответ самостоятельно в отведенном для этого месте.

22. Поле базы данных, значения в котором не могут повторяться, называется

Вписать ответ самостоятельно в отведенном для этого месте.

23. Объект базы данных, который позволяет не только просматривать информацию, но и выводить на печать, называется Вписать ответ самостоятельно в отведенном для этого месте.

24. Если в ячейке Excel в результате вычисления по формуле появилось сообщение об ошибке выражение #ЗНАЧ!, это означает, что

Вписать ответ самостоятельно в отведенном для этого месте.

25. Операционная система - это комплекс программ, предназначенных для

Вписать ответ самостоятельно в отведенном для этого месте.

26. Если в формуле используется ячейка с абсолютным адресом, то при копировании этой формулы адрес

Вписать ответ самостоятельно в отведенном для этого месте.

27. Информационные системы, содержащие тексты нормативных документов и предоставляющие возможности справки, контекстного поиска, распечатки, называются

Вписать ответ самостоятельно в отведенном для этого месте.

28. Проверка правописания текста обычно выполняется \_\_\_\_\_\_\_\_\_\_\_\_\_\_\_\_\_\_\_\_, а для исправления ошибок запускается диалог на ленте Вписать ответ самостоятельно в отведенном для этого месте.

29. Перед отправкой по электронной почте папки с файлами необходимо создать , и

этот файл прикрепить к письму.

Вписать ответ самостоятельно в отведенном для этого месте.

30. Минимальным элементом электронной книги является

Вписать ответ самостоятельно в отведенном для этого месте.

Критерии оценки на вопросы № 31-40: Экзаменуемый не обязан в точности воспроизвести эталон. Ответ считается верным, если в ответе указаны все необходимые алгоритмы, параметры, выполнены задания, описаны варианты.

31. Вы построили диаграмму в Excel по некоторым данным из таблицы, а через некоторое время изменили эти данные. Что произойдёт с диаграммой? Обоснуйте свой ответ.

Дать развернутый ответ.

32. По приведённому ниже рисунку опишите подробно алгоритм расчёта стоимости каждого товара, средней цены товаров, общее количество поступивших товаров (с указанием формул, функций и всех ваших действий).

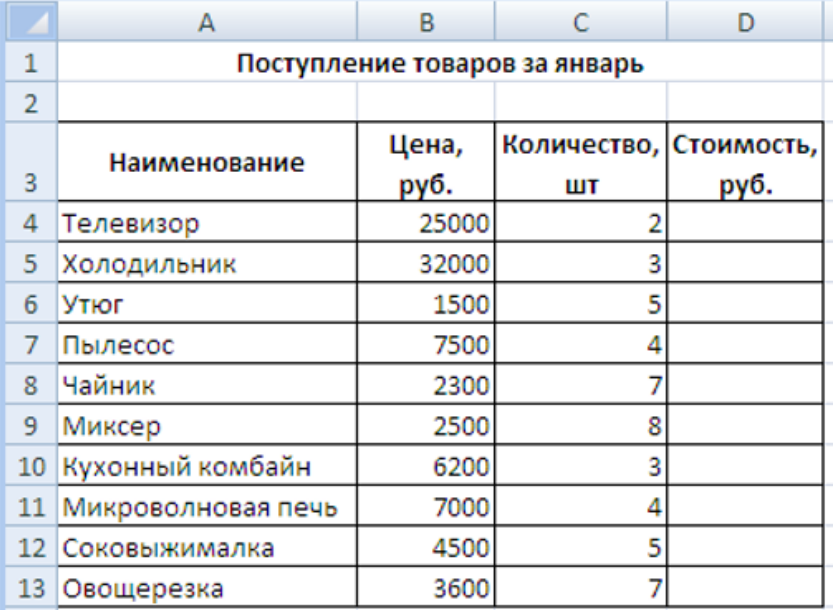

33. По представленной ниже таблице базы данных выполните следующие задания.

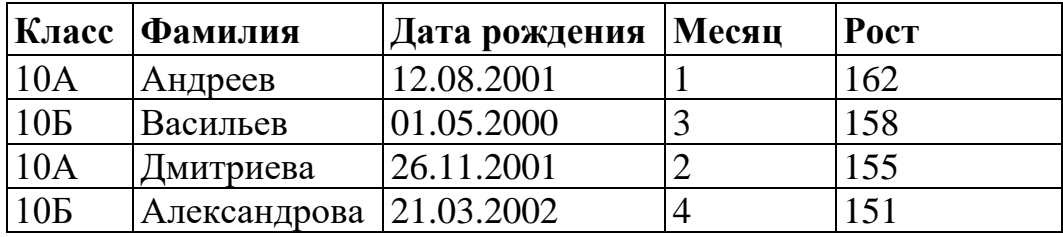

а) Определите количество полей в таблице.

b) Определите количество записей в таблице.

с) Определите типы данных, используемые в этой таблице.

d) Определите, кто из учащихся будет найден после выполнения запроса с условием отбора ((Дата рождения = \*.2001) или (Дата рождения = \*.2000)) и  $(pocT>157)$ .

Дать развернутый ответ.

34. Опишите параметры стандартного форматирования текста,

представленного ниже. Ответы внесите в шаблон.

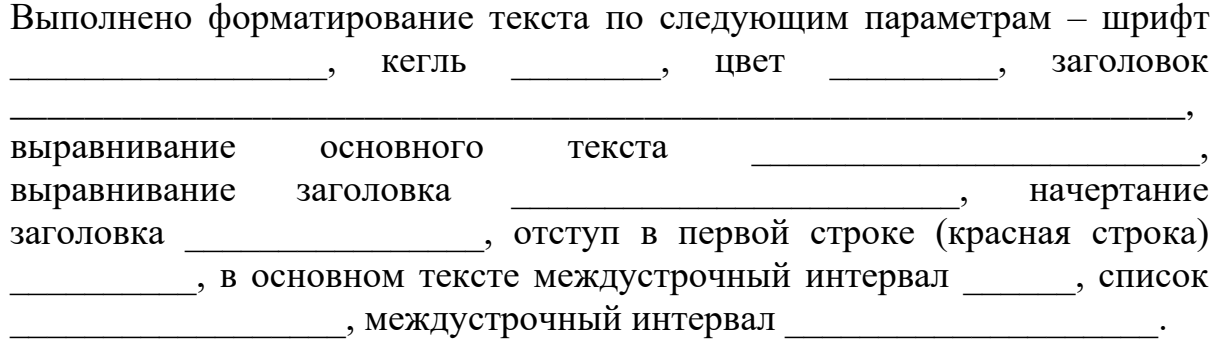

#### Что делать, если ваш пароль всё же попал в руки злоумышленников?

Случиться это могло как угодно: вы случайно обмолвились о принципе, по которому придумываете пароли, рассказали об одном из контрольных вопросов на одном из сайтов, ваш антивирус пропустил вредоносную программу, вы потеряли бумажку, на которой были записаны пароли... Прежде всего, трезво оцените ситуацию - попробуйте определить ценность информации, которой вы можете лишиться:

- √ Если это сайт, которым вы пользовались изредка и не хранили там ничего ценного, то может быть, будет проще завести новую учетную запись и не портить себе нервы.
- √ Если украли пароль, который вы использовали на нескольких сайтах незамедлительно смените эти пароли на других сайтах.

35. Вам необходимо создать оглавление к курсовой работе, опишите подробно алгоритм Ваших действий. Пример оглавления представлен ниже. *Дать развернутый ответ.*

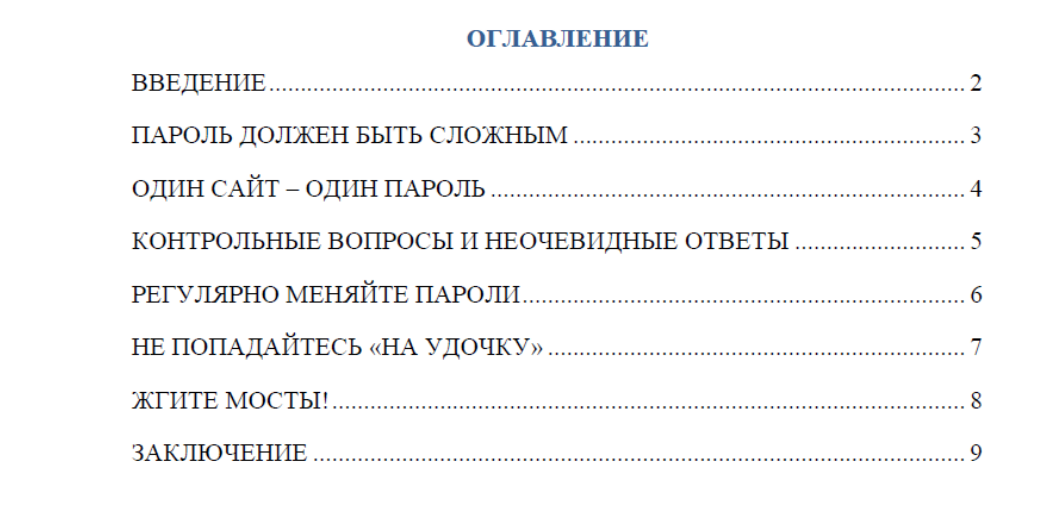

36. Как в электронных таблицах закрыть доступ к исправлению данных и формул на листе, а также скрыть и сами формулы? Опишите технологию установки защиты.

### *Дать развернутый ответ.*

37. Перечислите основные правила деловой переписки по электронной почте.

## *Дать развернутый ответ.*

38. Вам необходимо создать интерактивную презентацию (управляемый показ). Какие элементы должны обязательно присутствовать в такой презентации? Объясните, какие настройки и для каких объектов следует выполнить, чтобы добиться желаемого эффекта.

### *Дать развернутый ответ.*

39. На рисунке представлен слайд презентации. Рассмотрите внимательно все элементы. Определите его макет, параметры форматирования. Объекты на слайде появляются по щелчку в процессе показа. Объясните, какую технологию для этого применили.

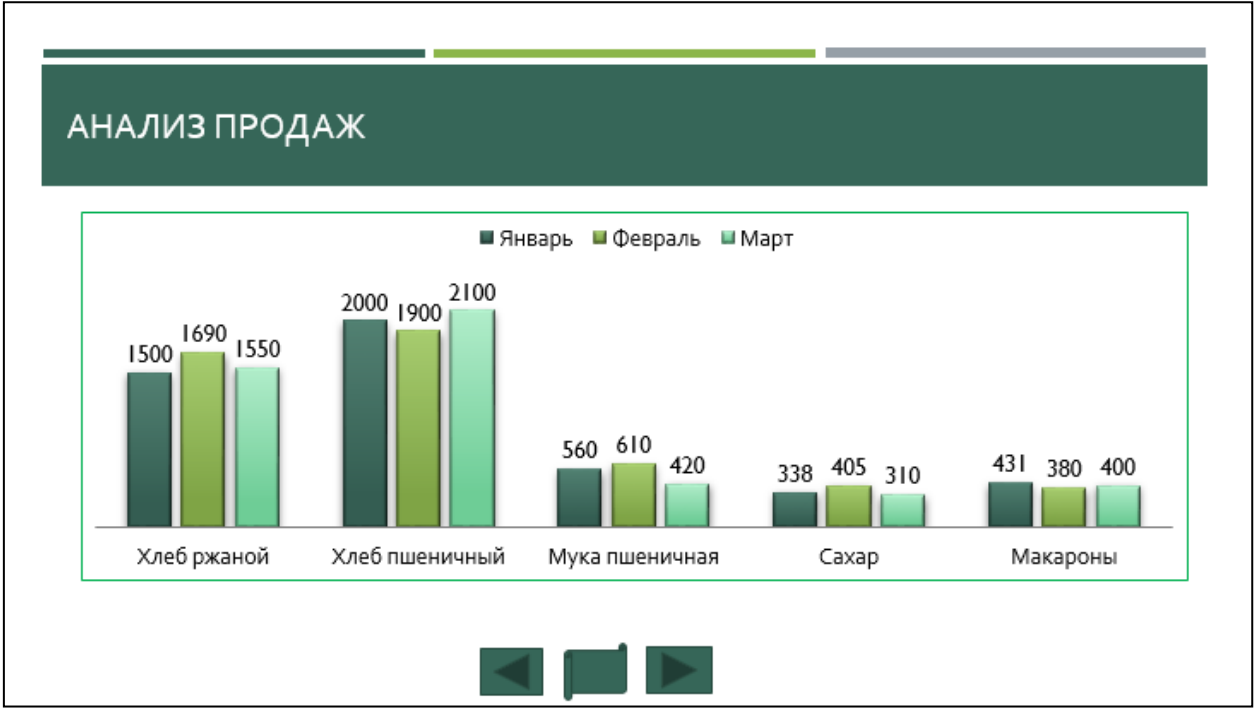

*Дать развернутый ответ.*

40. На рисунке представлен этап процесса создания отчёта из базы данных. Определите какие поля необходимо выбрать для построения списков групп. Какую технологию следует при этом применить? Нужно ли будет создавать новый отчёт, если состав групп изменится (придут новые студенты, уйдут отчисленные). *Пример отчёта приведён ниже.*

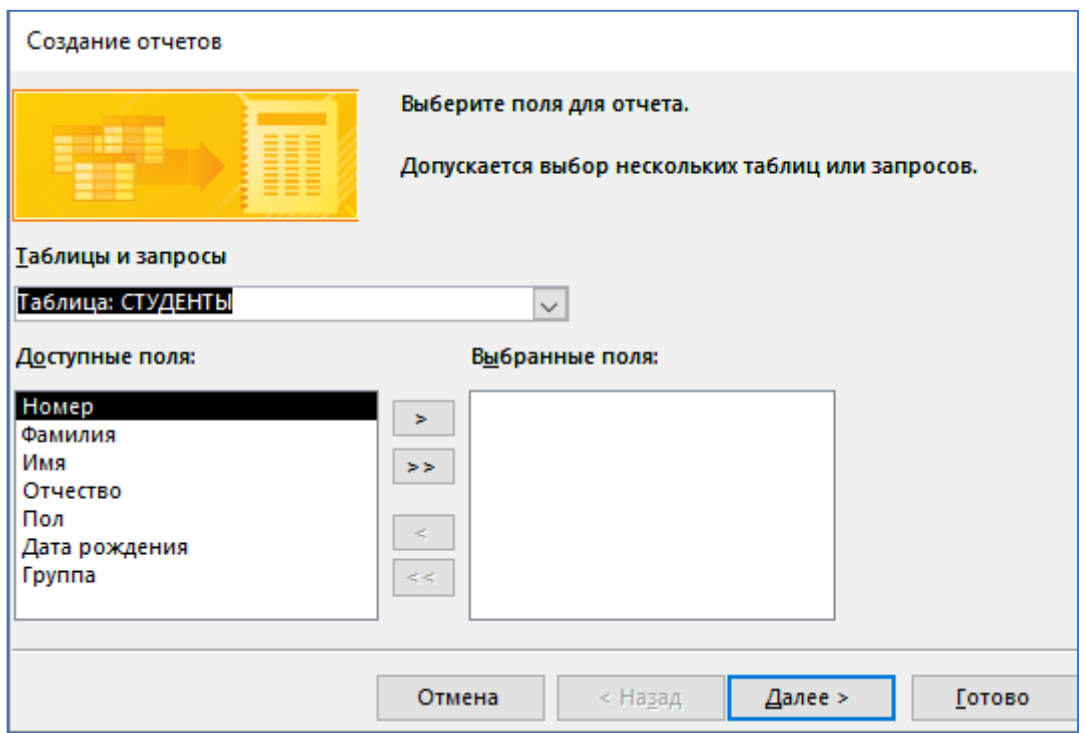

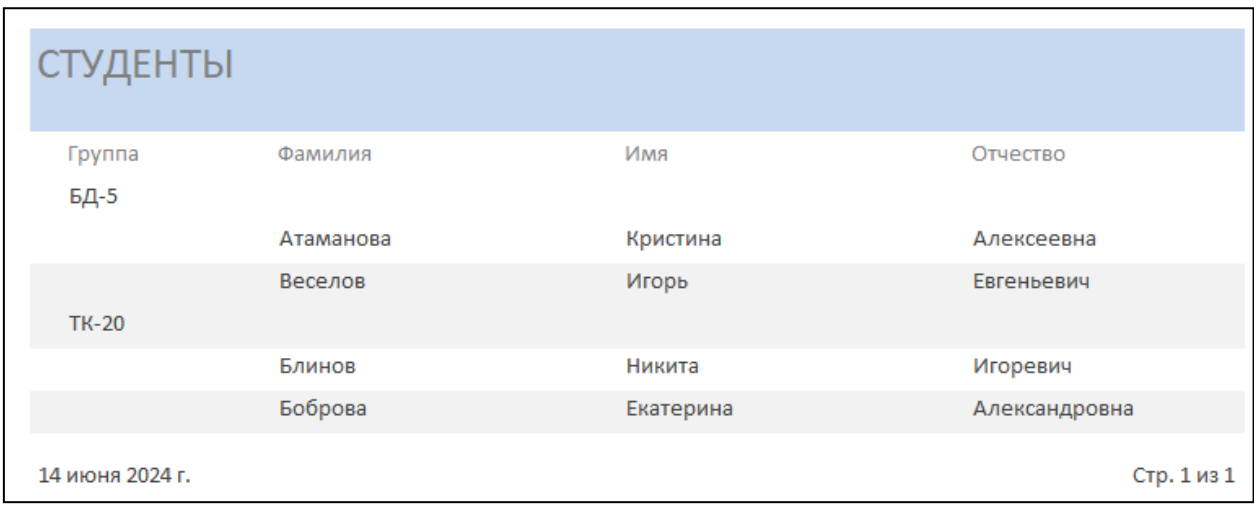

# *Дать развернутый ответ.*

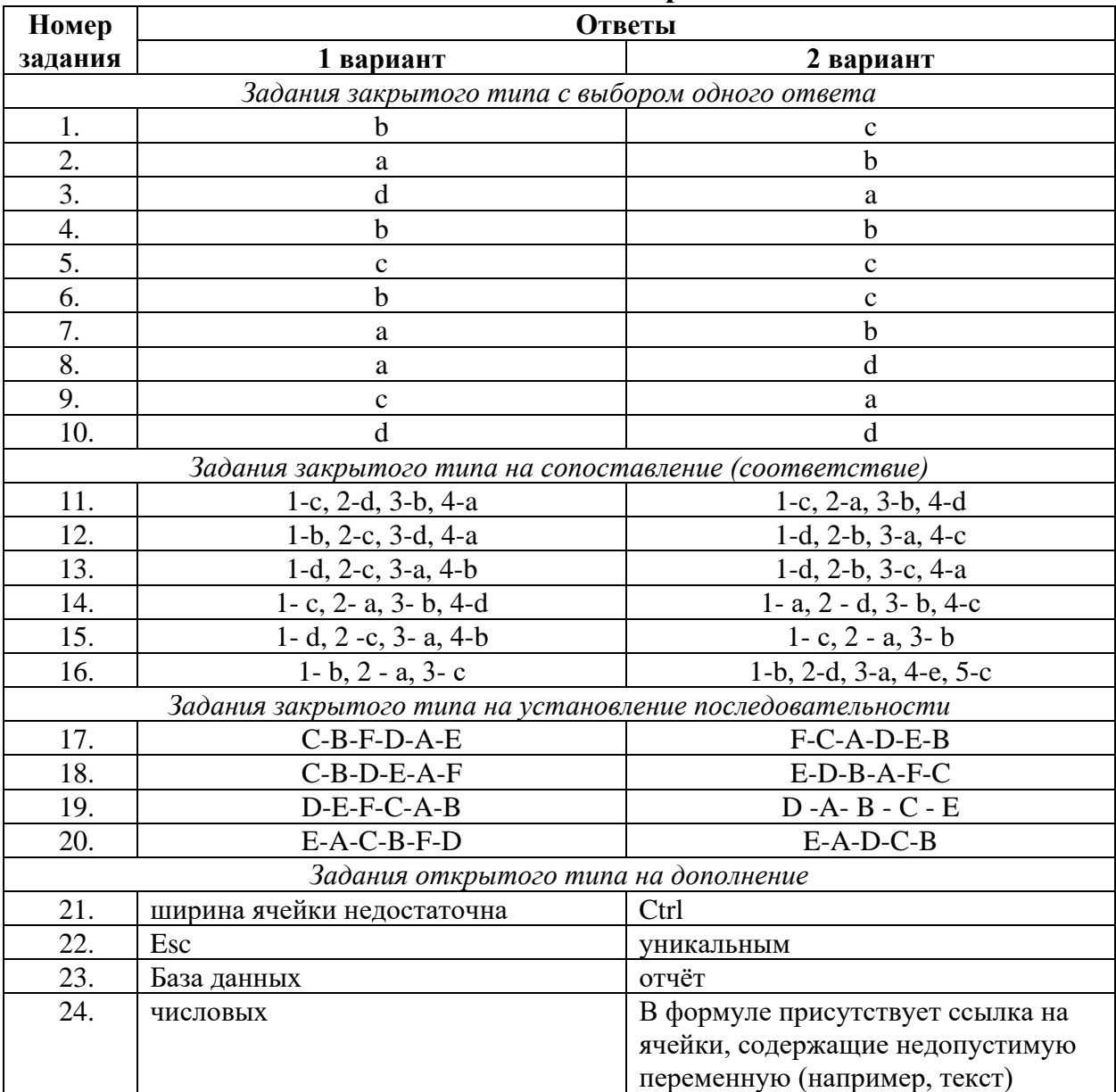

# **Таблица ответов по вариантам**

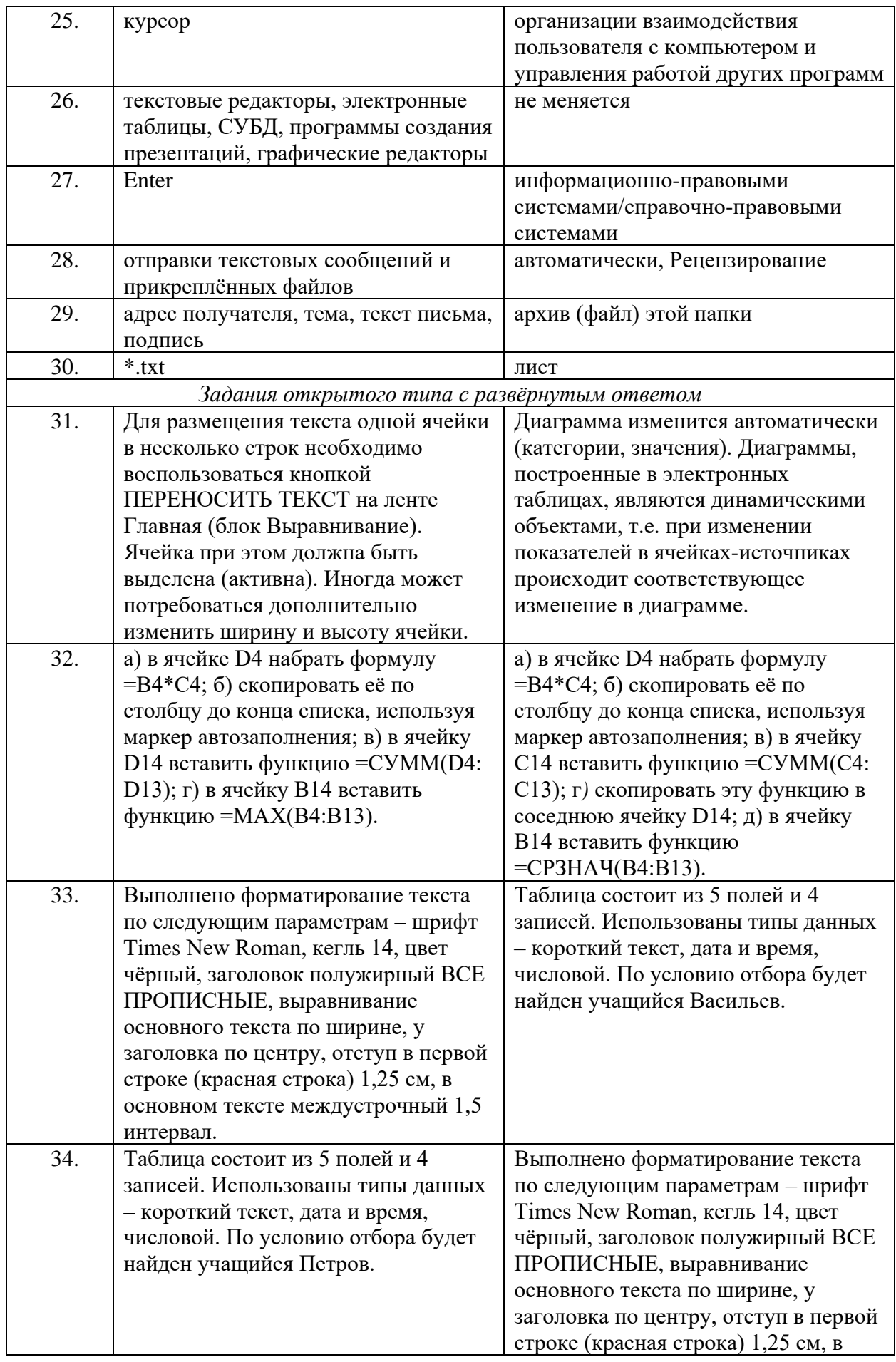

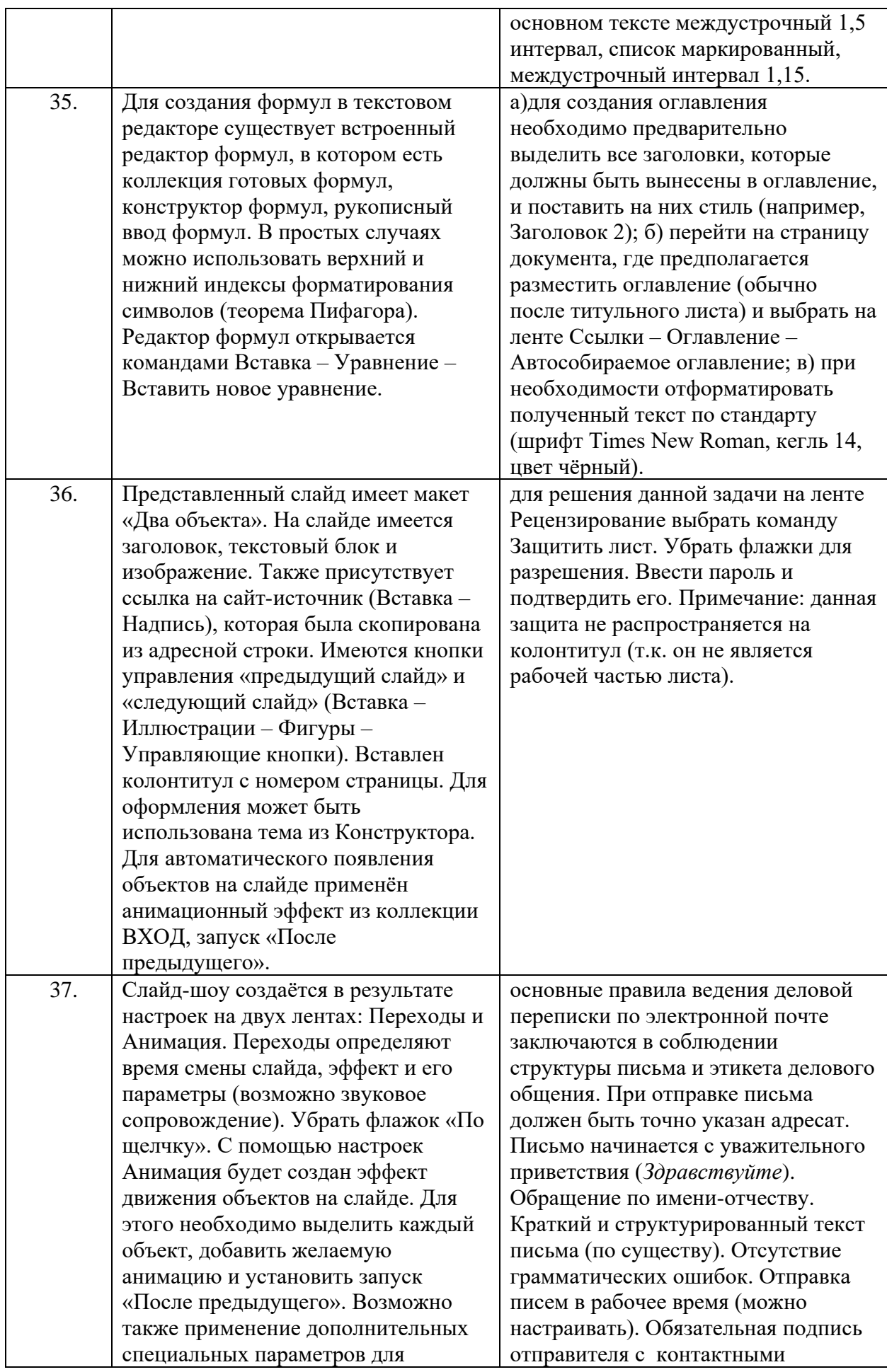

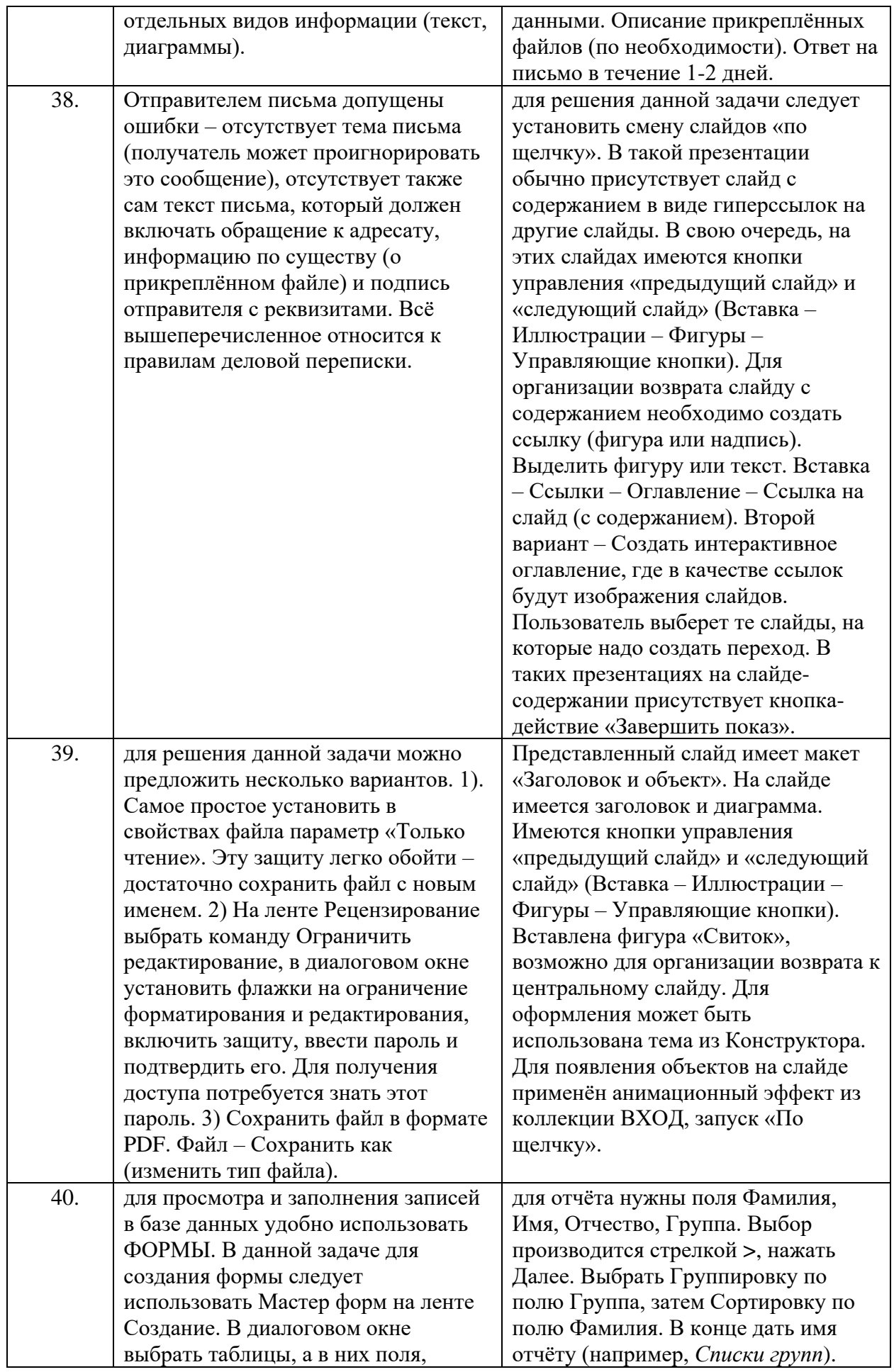

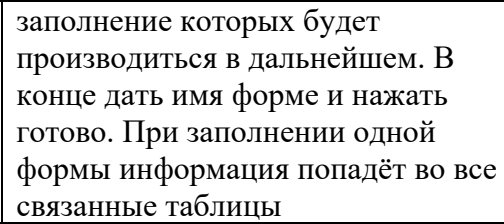

При необходимости полученный отчёт можно оформить более красиво в режиме Макет (ширину полей, цвет букв, заголовок). Примечание: *при введении новых записей отчёт будет автоматически обновляться*.

### III. ПАКЕТ ЭКЗАМЕНАТОРА

#### III а. УСЛОВИЯ

Экзамен проводится в виде тестирования. Для решения представлены следующие виды тестовых заданий:

задания закрытого типа, где дается готовый набор ответов и нужно выбрать только один правильный вариант ответа:

- с выбором ответа – 10 заданий,

- на сопоставление (соответствие) – 6 заданий,

- на установление последовательности – 4 задания.

задания открытого типа – это задания, в которых не дается набор готовых ответов для выбора, поэтому учащийся должен вписать ответы самостоятельно в отведенном для этого месте:

- на дополнение  $-10$  заданий;

- с развернутым ответом – 10 заданий.

#### **В итоговом тесте два варианта. В каждом варианте по 40 заданий. Время выполнения задания – 90 мин. Оборудование: чистая бумага, ручки.**

**Экзаменационная ведомость** – стандартная.

### **IIIб. КРИТЕРИИ ОЦЕНИВАНИЯ**

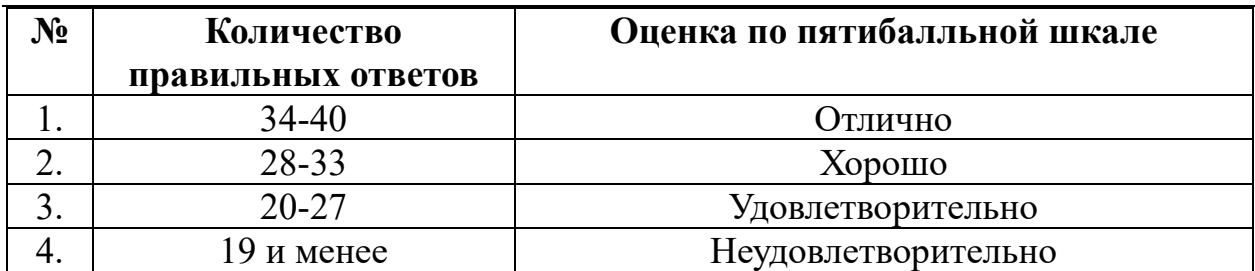